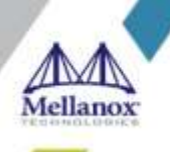

# **Mellanox NIC's Performance Report with DPDK 20.02**

**Rev 1.1**

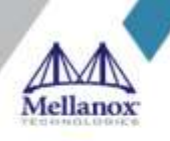

© Copyright 2020. Mellanox Technologies Ltd. All Rights Reserved.

Mellanox®, Mellanox logo, Accelio®, BridgeX®, CloudX logo, CompustorX®, Connect-IB®, ConnectX®, CoolBox®, CORE-Direct®, EZchip®, EZchip logo, EZappliance®, EZdesign®, EZdriver®, EZsystem®, GPUDirect®, InfiniHost®, InfiniBridge®, InfiniScale®, Kotura®, Kotura logo, Mellanox CloudRack®, Mellanox CloudXMellanox®, Mellanox Federal Systems®, Mellanox HostDirect®, Mellanox Multi-Host®, Mellanox Open Ethernet®, Mellanox OpenCloud®, Mellanox OpenCloud Logo®, Mellanox PeerDirect®, Mellanox ScalableHPC®, Mellanox StorageX®, Mellanox TuneX®, Mellanox Connect Accelerate Outperform logo, Mellanox Virtual Modular Switch®, MetroDX®, MetroX®, MLNX-OS®, NP-1c®, NP-2®, NP-3®, Open Ethernet logo, PhyX®, PlatformX®, PSIPHY®, SiPhy®, StoreX®, SwitchX®, Tilera®, Tilera logo, TestX®, TuneX®, The Generation of Open Ethernet logo, UFM®, Unbreakable Link®, Virtual Protocol Interconnect®, Voltaire® and Voltaire logo are registered trademarks of Mellanox Technologies, Ltd.

All other trademarks are property of their respective owners.

For the most updated list of Mellanox trademarks, visit http://www.mellanox.com/page/trademarks

Intel® and the Intel logo are trademarks of Intel Corporation or its subsidiaries in the U.S. and/or other countries Xeon® is a trademark of Intel Corporation or its subsidiaries in the U.S. and/or other countries. HPE® is registered trademark owned by Hewlett-Packard Development Company, L.P. HPQ Holdings, LLC IXIA® is registered trademark owned by Ixia CORPORATION CALIFORNIA

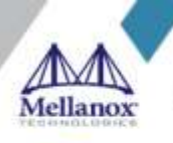

# **Table of Contents**

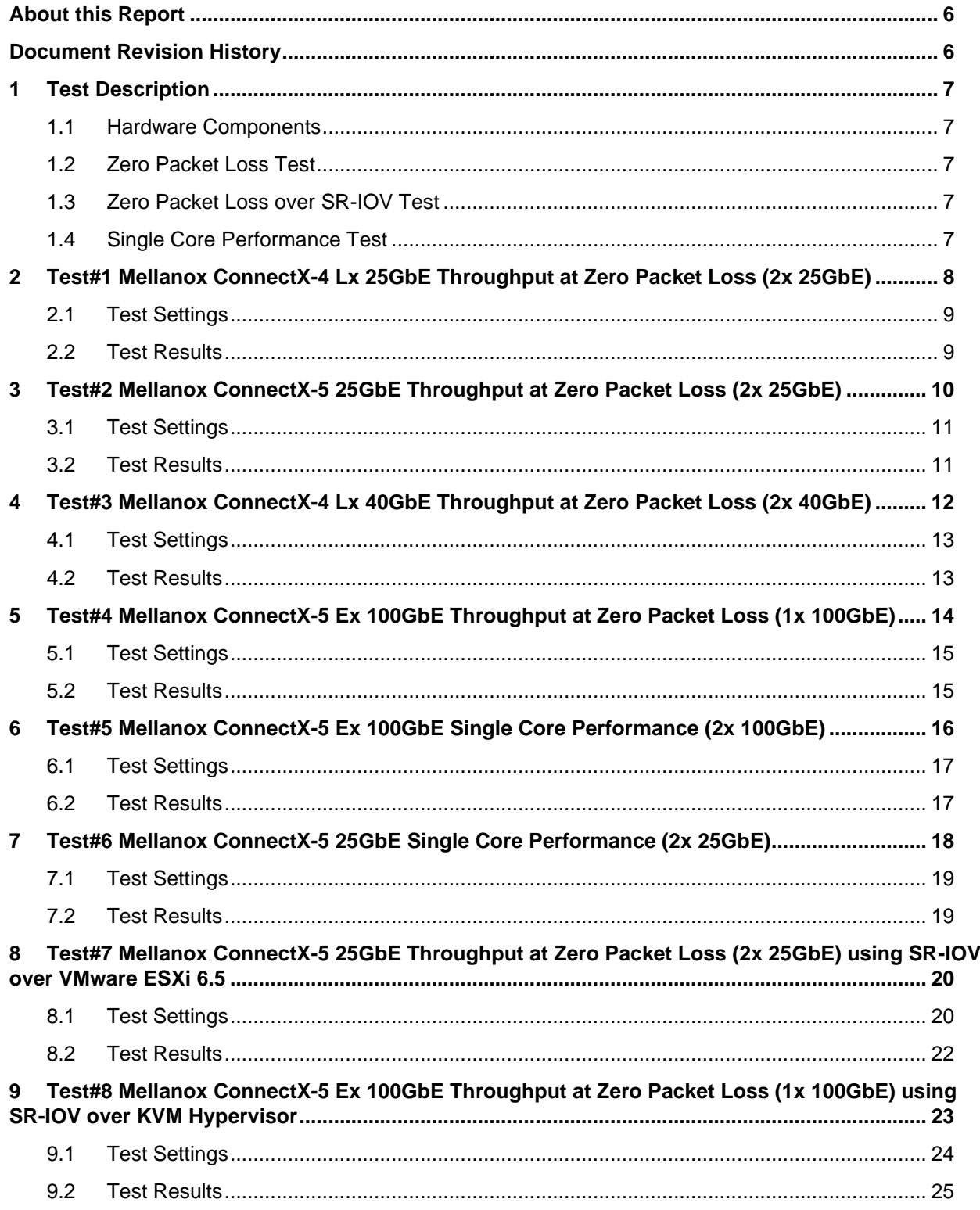

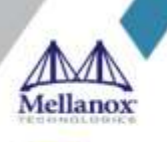

# **List of Figures**

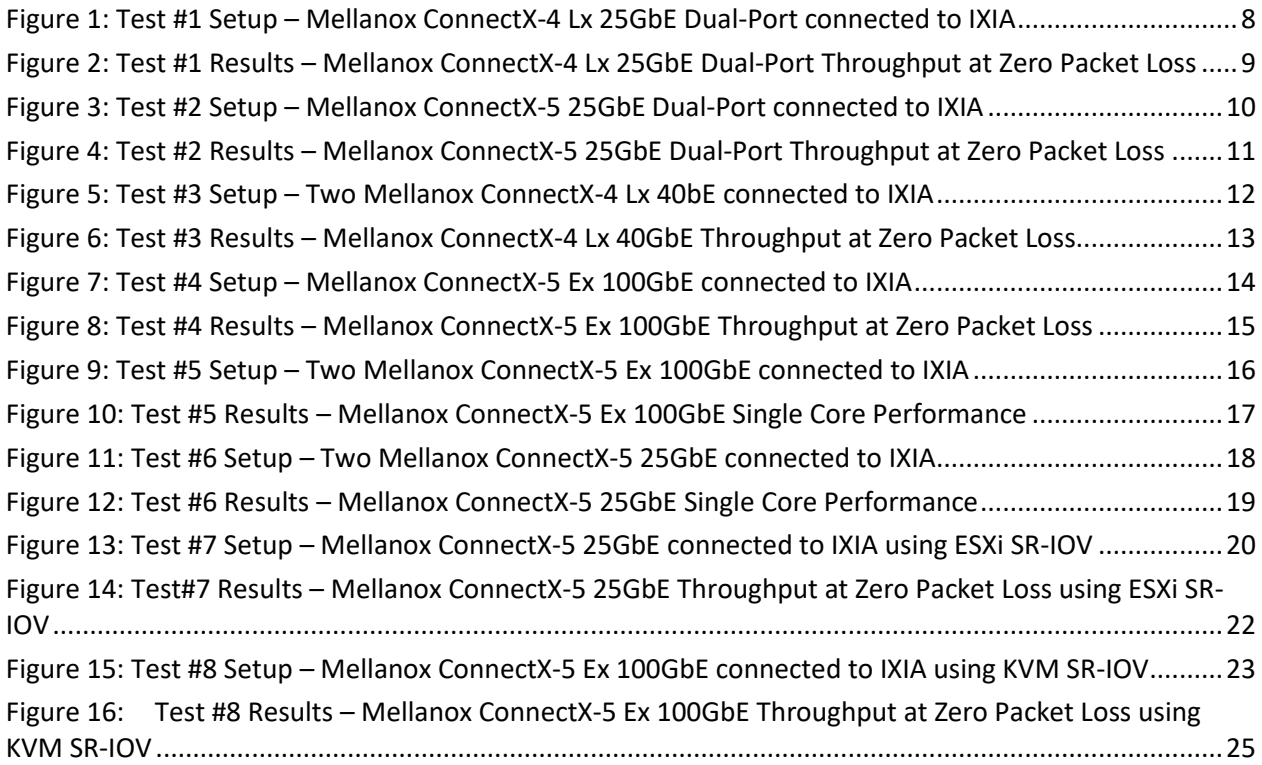

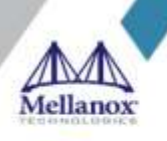

# **List of Tables**

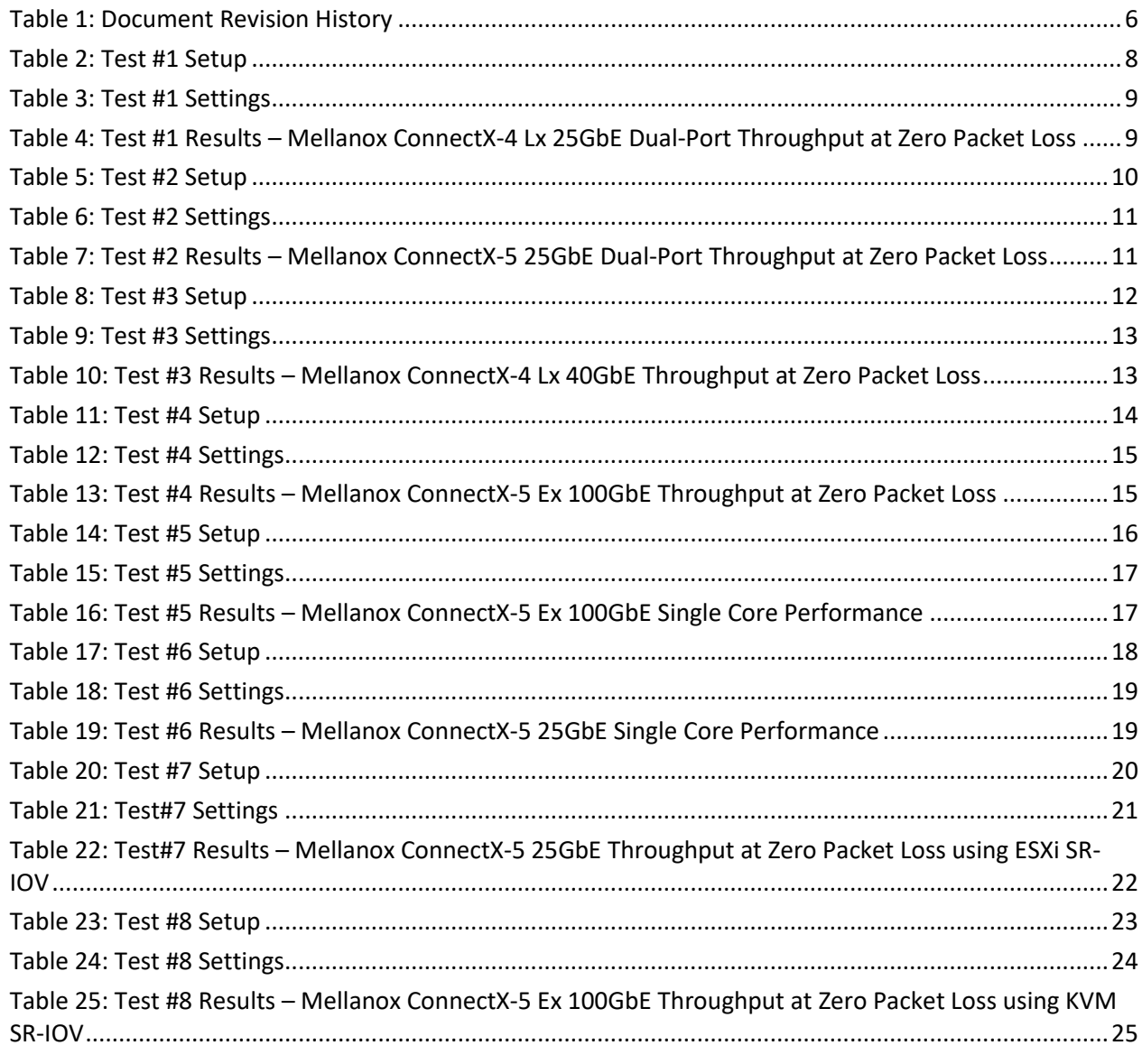

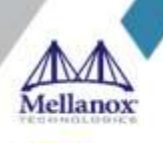

# <span id="page-5-0"></span>**About this Report**

The purpose of this report is to provide packet rate performance data for Mellanox ConnectX-4 Lx, ConnectX-5 and ConnectX-5 Ex Network Interface Cards (NICs) achieved with the specified Data Plane Development Kit (DPDK) release. The report provides the measured packet rate performance as well as the hardware layout, procedures and configurations for replicating these tests.

The document does not cover all network speeds available with the ConnectX family of NICs and is intended as a general reference of achievable performance for the specified DPDK release.

# **Target Audience**

This document is intended for engineers implementing applications with DPDK to guide and help achieving optimal performance.

# <span id="page-5-1"></span>**Document Revision History**

#### <span id="page-5-2"></span>*Table 1: Document Revision History*

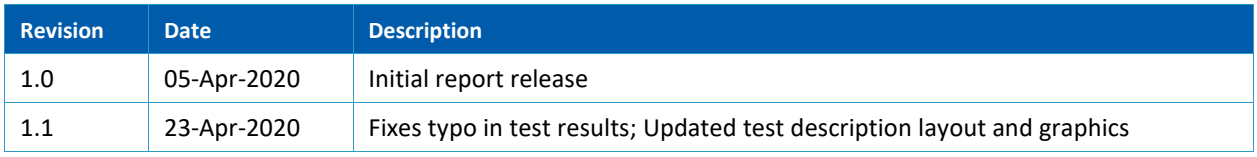

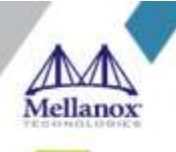

# <span id="page-6-0"></span>**1 Test Description**

### <span id="page-6-1"></span>**1.1 Hardware Components**

The following hardware components are used in the test setup:

- 1. HPE® ProLiant DL380 Gen10 Server
- 2. Mellanox ConnectX® NIC
- 3. IXIA® XM12 packet generator

### <span id="page-6-2"></span>**1.2 Zero Packet Loss Test**

Zero Packet Loss tests utilize **l3fwd** [\(http://www.dpdk.org/doc/guides/sample\\_app\\_ug/l3\\_forward.html\)](http://www.dpdk.org/doc/guides/sample_app_ug/l3_forward.html) as the test application for testing maximum throughput with zero packet loss at various frame sizes based on RFC254[4 https://tools.ietf.org/html/rfc2544.](https://tools.ietf.org/html/rfc2544)

The packet generator transmits a specified frame rate towards the Device Under Test (DUT) and counts the received frame rate sent back from the DUT. Throughput is determined with the maximum achievable transmit frame rate and is equal to the received frame rate i.e. zero packet loss.

- Duration for each test is 60 seconds.
- Traffic of 8192 IP flows is generated per port.
- IxNetwork (Version 9.00EA) is used with the IXIA packet generator.

### <span id="page-6-3"></span>**1.3 Zero Packet Loss over SR-IOV Test**

The test is conducted similarly to the bare-metal zero packet loss test with the distinction of having the DPDK application running in a Guest OS inside a VM utilizing SR-IOV virtual function.

### <span id="page-6-4"></span>**1.4 Single Core Performance Test**

Single Core performance tests utilize **testpmd** [\(http://www.dpdk.org/doc/guides/testpmd\\_app\\_ug\)](http://www.dpdk.org/doc/guides/testpmd_app_ug), for testing the max throughput while using a single CPU core. The duration of the test is 60 seconds and the average throughput that is recorded during that time is used as the result of the test.

- Duration for each test is 60 seconds.
- Traffic of 8192 UDP flows is generated per port.
- IxNetwork (Version 9.00EA) is used with the IXIA packet generator.

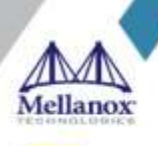

# <span id="page-7-0"></span>**2 Test#1 Mellanox ConnectX-4 Lx 25GbE Throughput at Zero Packet Loss (2x 25GbE)**

#### <span id="page-7-2"></span>*Table 2: Test #1 Setup*

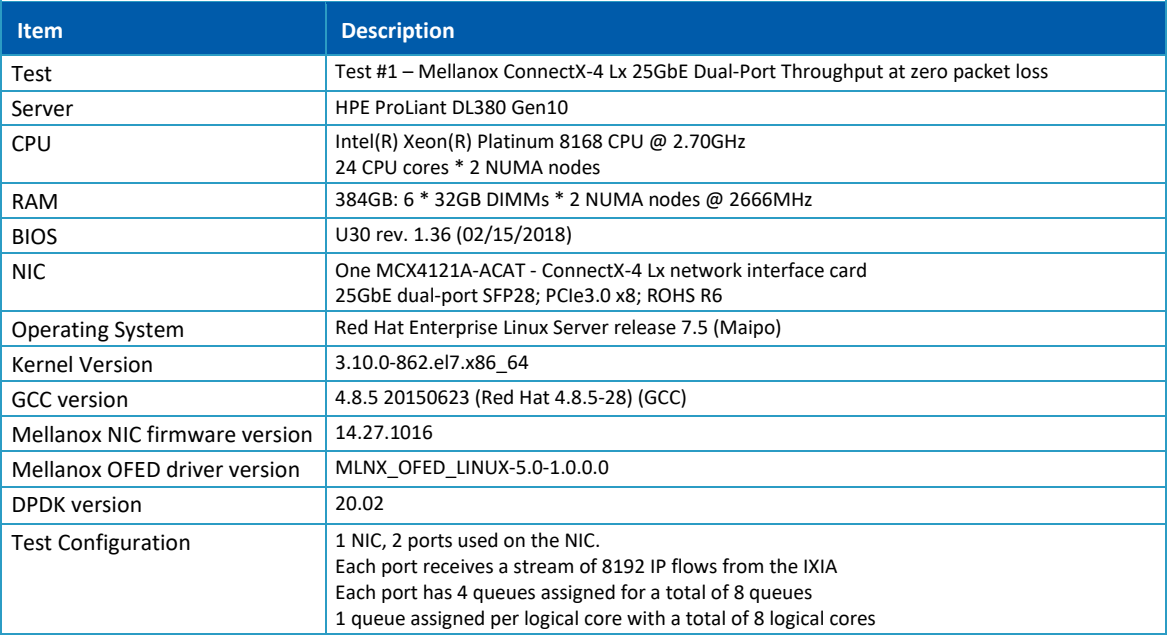

<span id="page-7-1"></span>The Device Under Test (DUT) is made up of the HPE server and the Mellanox ConnectX-4 Lx Dual-Port NIC. The DUT is connected to the IXIA packet generator which generates traffic towards the ConnectX-4 Lx NIC. The ConnectX-4 Lx data traffic is passed through DPDK to the test application **l3fwd** and is redirected to the opposite direction on the opposing port. IXIA measures throughput and packet loss.

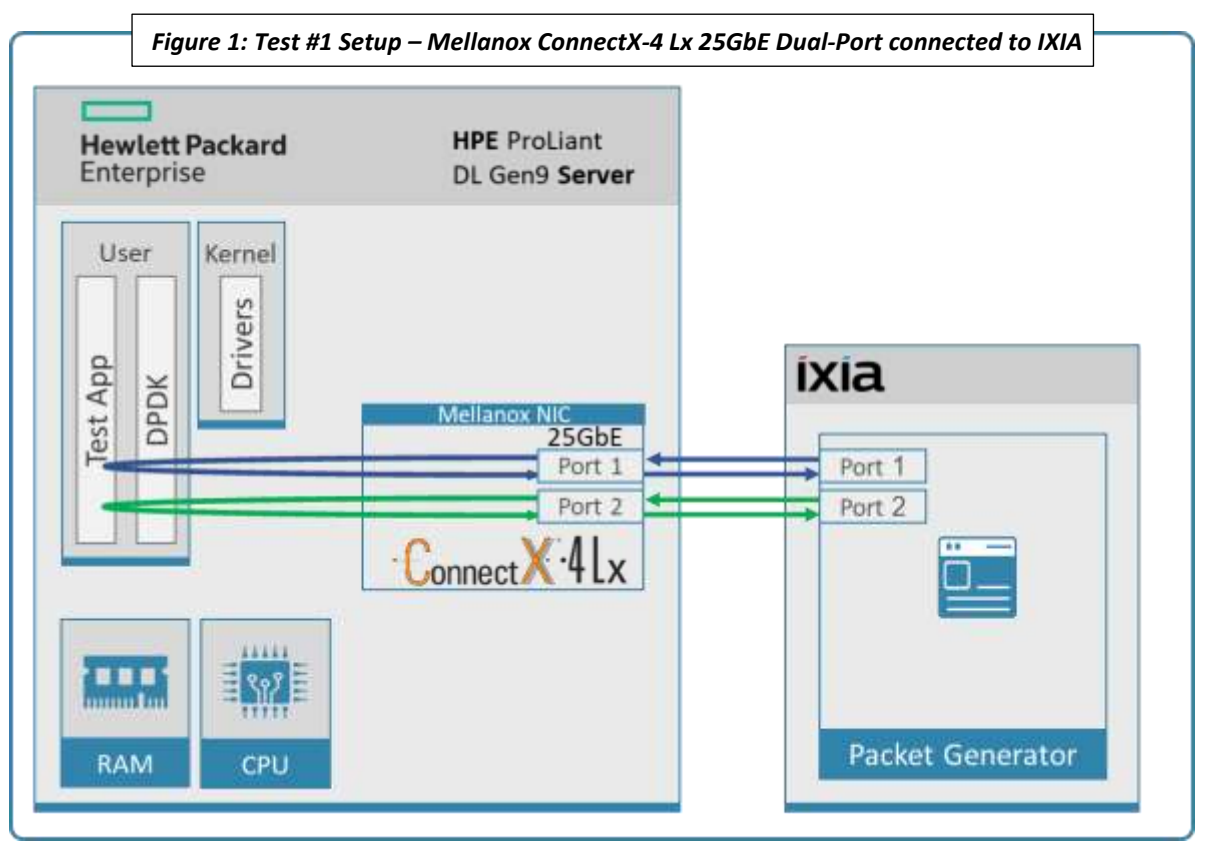

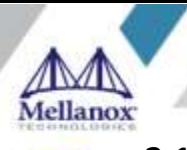

#### <span id="page-8-3"></span><span id="page-8-0"></span>*Table 3: Test #1 Settings*

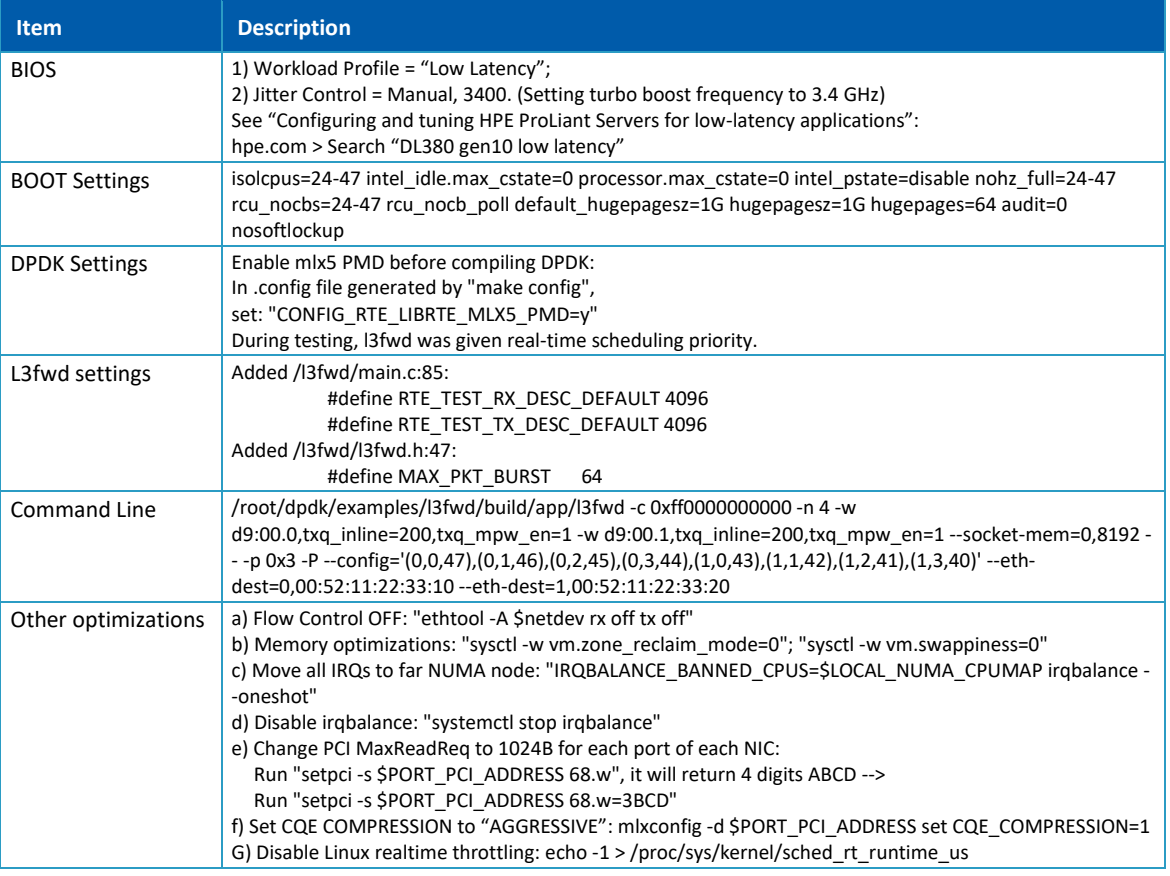

### <span id="page-8-4"></span><span id="page-8-1"></span>**2.2 Test Results**

#### *Table 4: Test #1 Results – Mellanox ConnectX-4 Lx 25GbE Dual-Port Throughput at Zero Packet Loss*

| <b>Frame Size (Bytes)</b> | <b>Frame Rate (Mpps)</b> | Line Rate [50G] (Mpps) | % Line Rate |
|---------------------------|--------------------------|------------------------|-------------|
| 64                        | 70.7                     | 74.4                   | 95.025      |
| 128                       | 39.18                    | 42.23                  | 92.78       |
| 256                       | 22.64                    | 22.64                  | 100         |
| 512                       | 11.75                    | 11.75                  | 100         |
| 1024                      | 5.99                     | 5.99                   | 100         |
| 1280                      | 4.81                     | 4.81                   | 100         |
| 1518                      | 4.06                     | 4.06                   | 100         |

*Figure 2: Test #1 Results – Mellanox ConnectX-4 Lx 25GbE Dual-Port Throughput at Zero Packet Loss*

<span id="page-8-2"></span>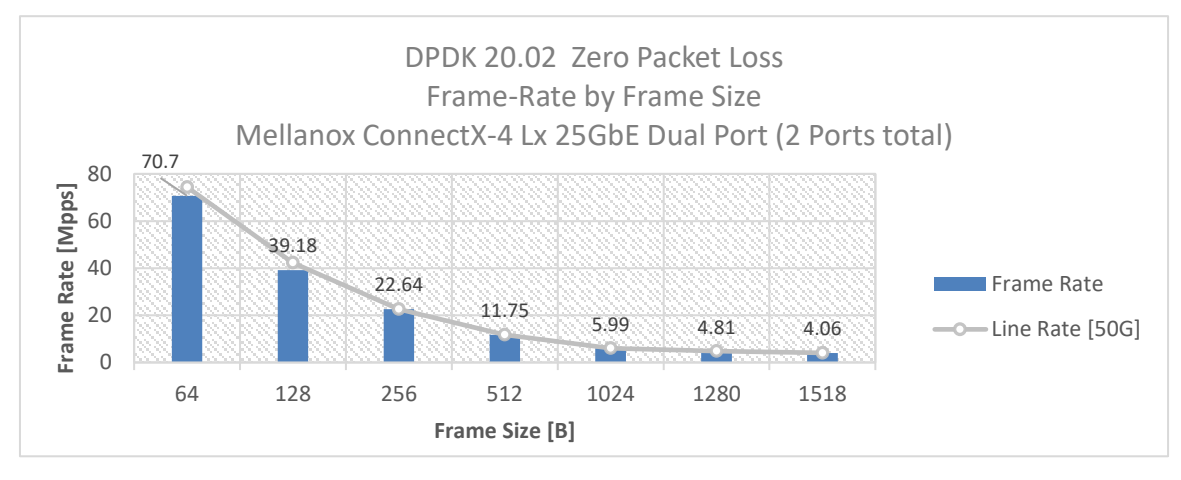

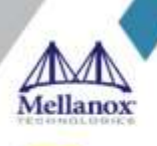

<span id="page-9-0"></span>

# **3 Test#2 Mellanox ConnectX-5 25GbE Throughput at Zero Packet Loss (2x 25GbE)**

#### <span id="page-9-3"></span>*Table 5: Test #2 Setup*

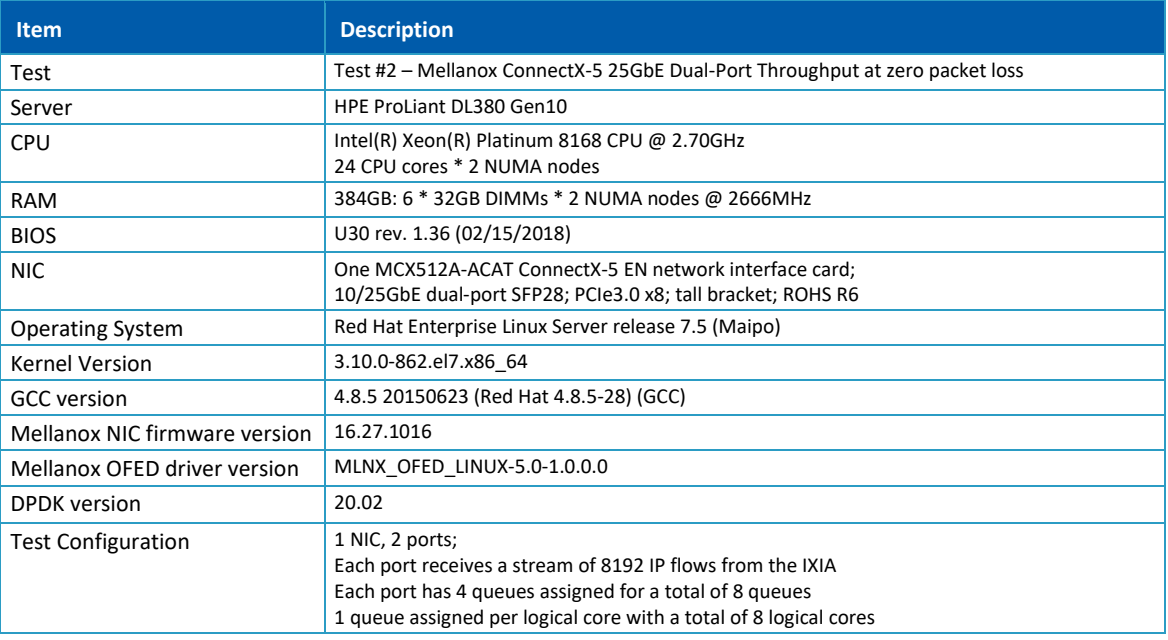

The Device Under Test (DUT) is made up of the HPE server and the Mellanox ConnectX-5 Dual-Port NIC. The DUT is connected to the IXIA packet generator which generates traffic towards the ConnectX-5 NIC. The ConnectX-5 data traffic is passed through DPDK to the test application **l3fwd** and is redirected to the opposite direction on the same port. IXIA measures throughput and packet loss.

<span id="page-9-2"></span><span id="page-9-1"></span>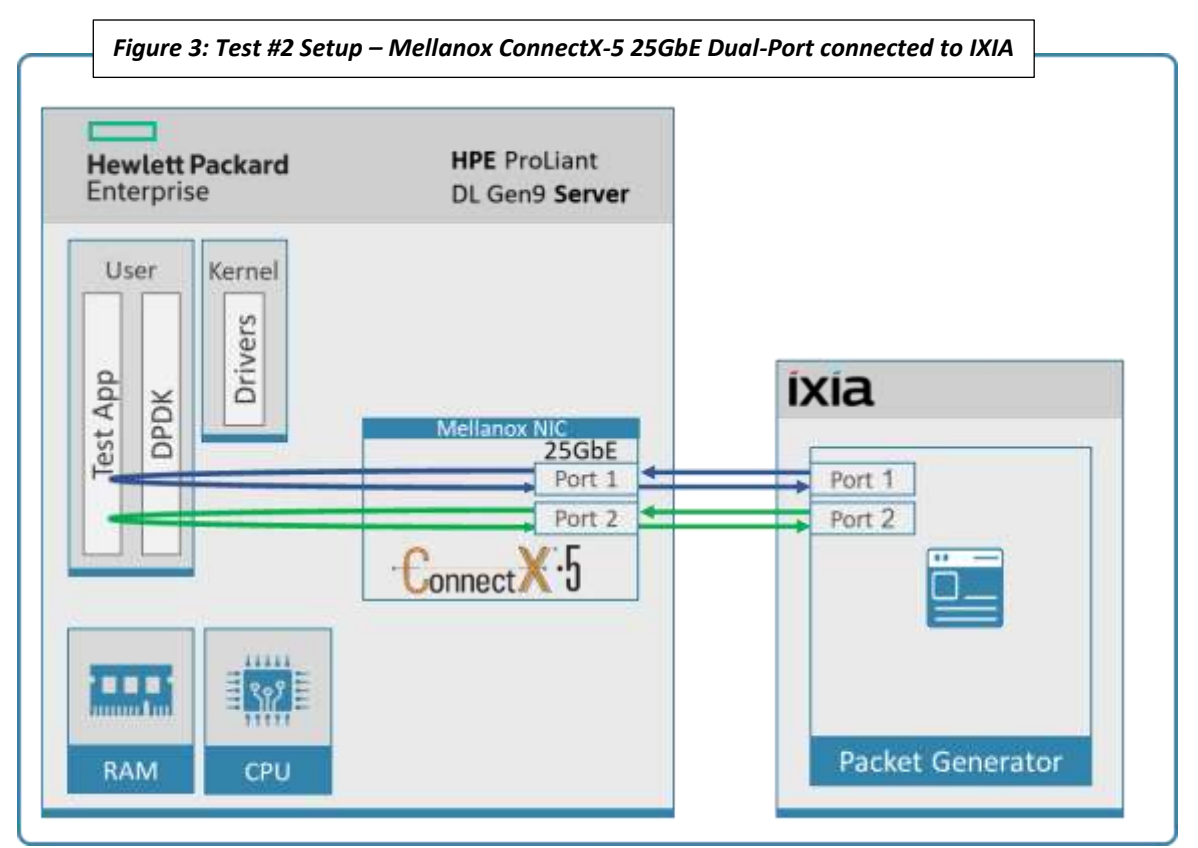

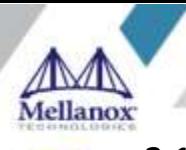

#### <span id="page-10-3"></span>*Table 6: Test #2 Settings*

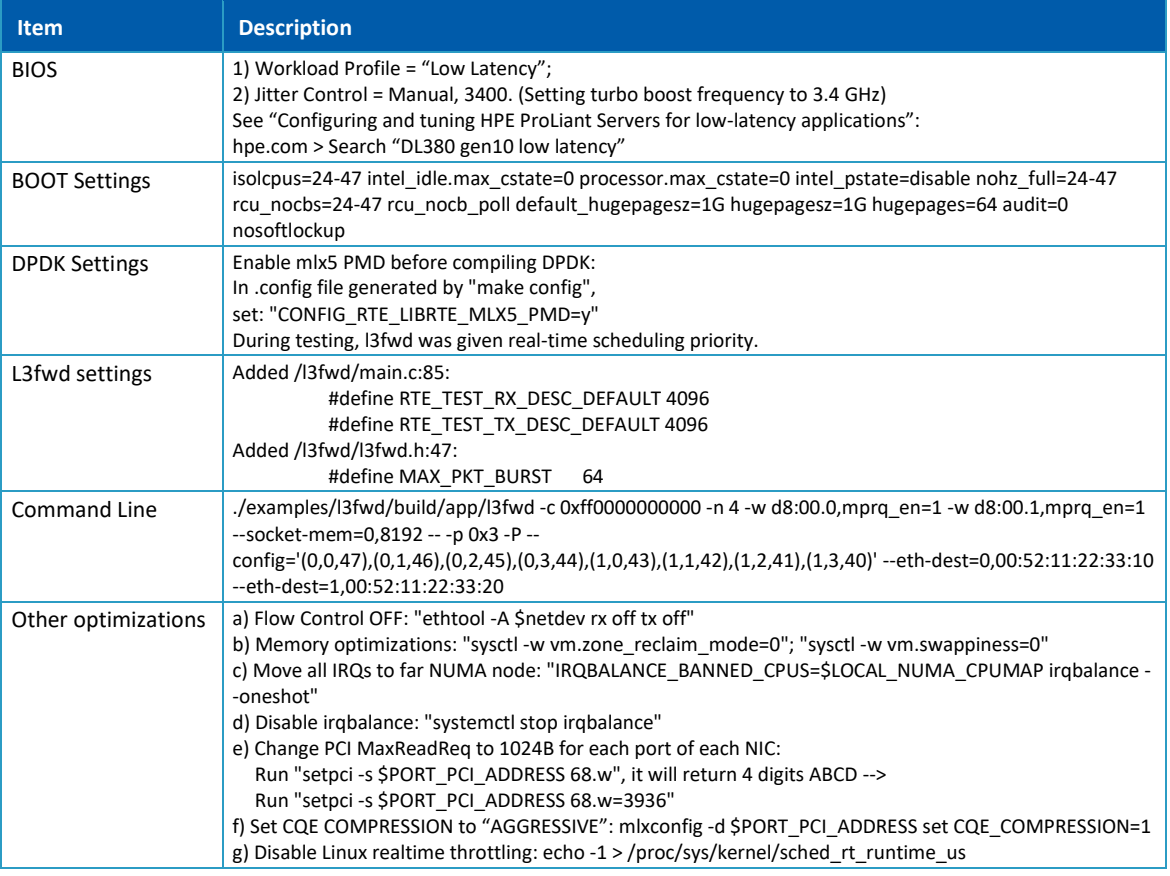

### <span id="page-10-4"></span><span id="page-10-0"></span>**3.2 Test Results**

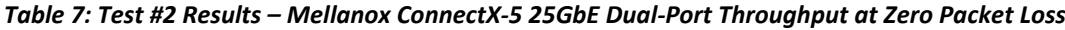

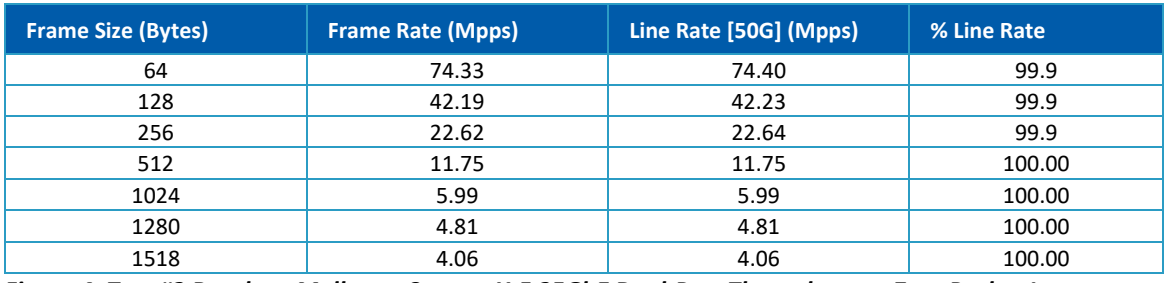

*Figure 4: Test #2 Results – Mellanox ConnectX-5 25GbE Dual-Port Throughput at Zero Packet Loss*

<span id="page-10-2"></span><span id="page-10-1"></span>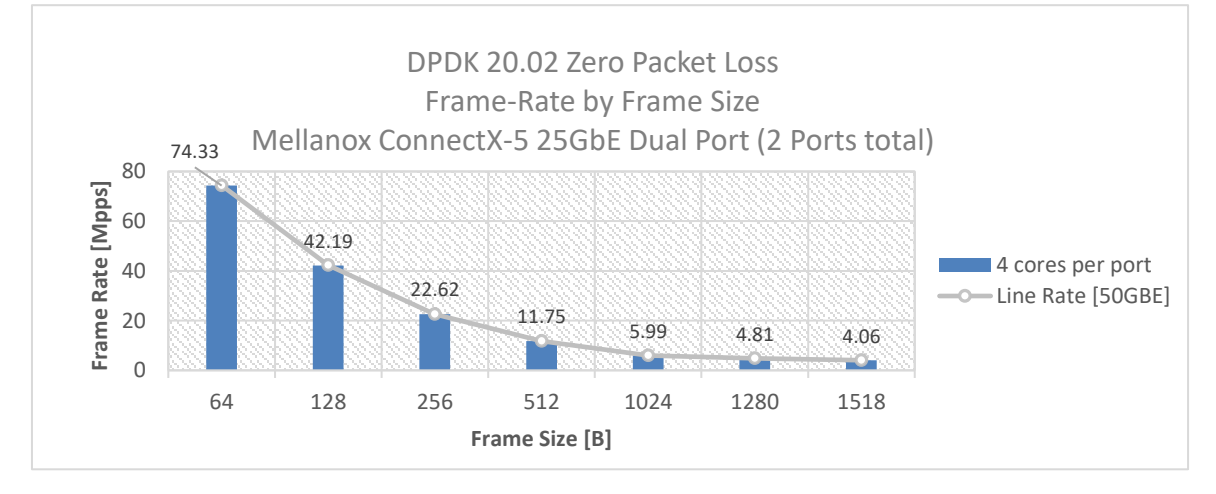

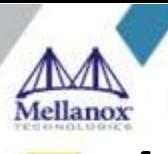

# **4 Test#3 Mellanox ConnectX-4 Lx 40GbE Throughput at Zero Packet Loss (2x 40GbE)**

<span id="page-11-2"></span>*Table 8: Test #3 Setup*

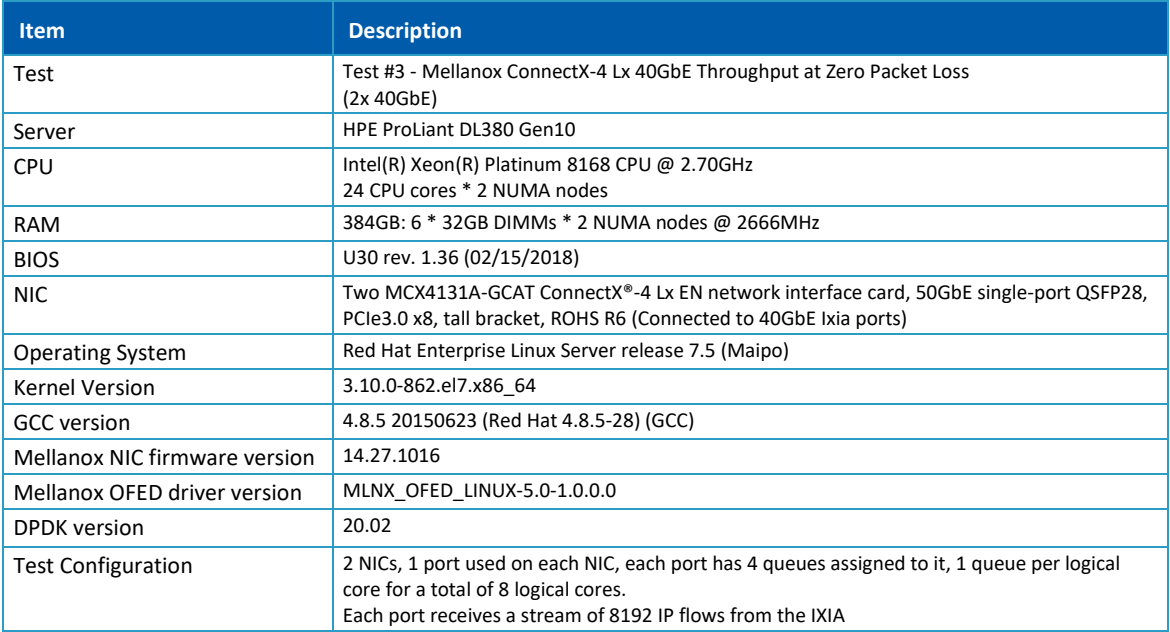

The Device under Test (DUT) is made up of the HPE server and two Mellanox ConnectX-4 Lx Single-Port NICs on the same NUMA node. The DUT is connected to the IXIA packet generator which generates traffic towards both ConnectX-4 Lx NICs.

<span id="page-11-0"></span>The traffic is passed through DPDK to the test application **l3fwd** and is redirected to the opposite direction on the same port. IXIA measures throughput and packet loss.

<span id="page-11-1"></span>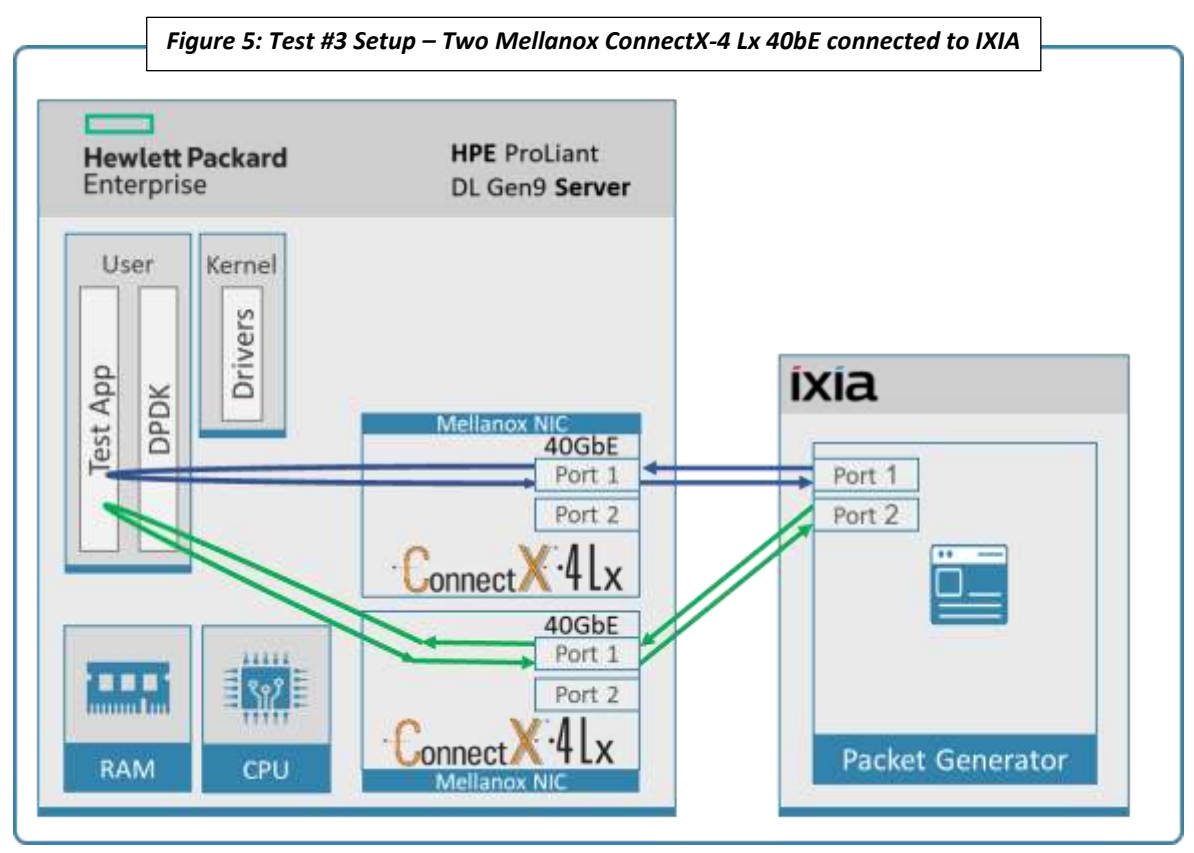

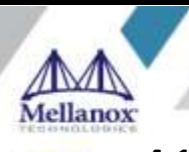

#### <span id="page-12-2"></span>*Table 9: Test #3 Settings*

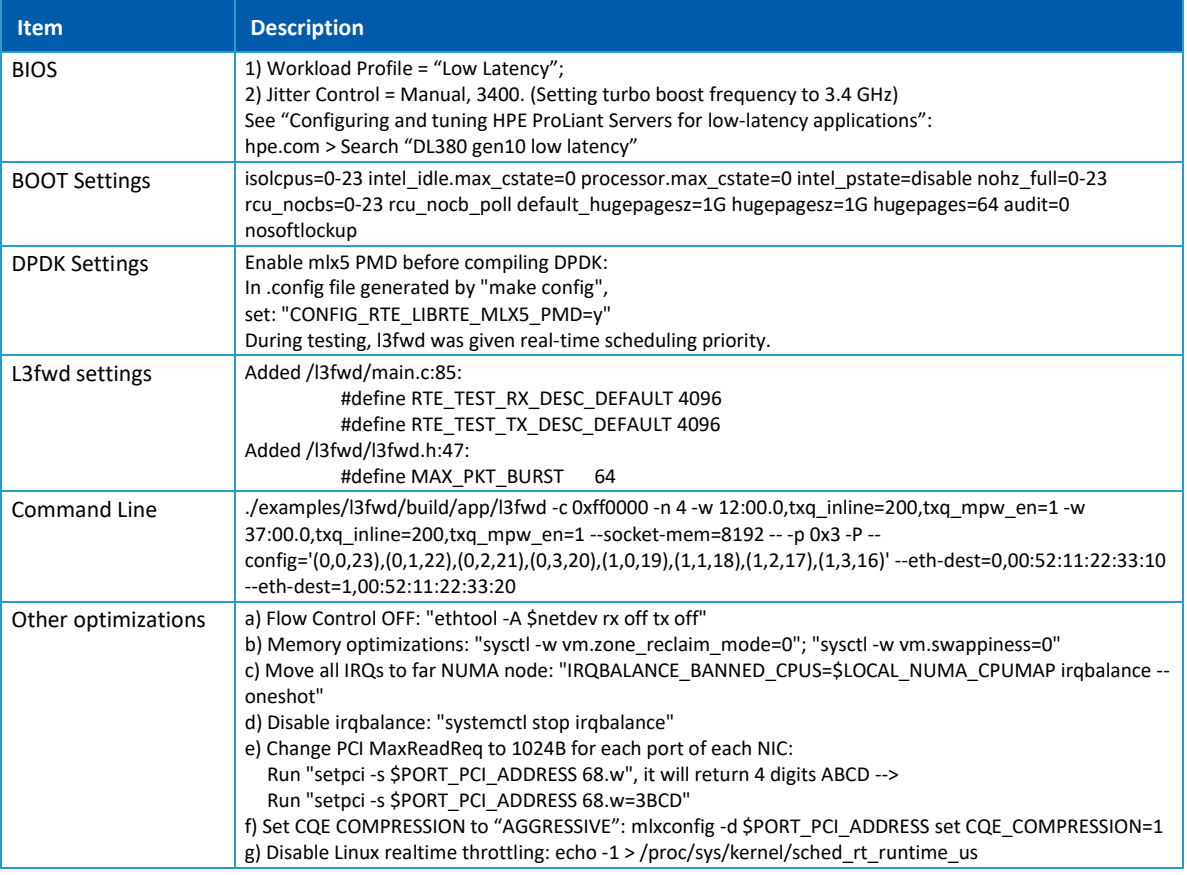

### <span id="page-12-3"></span><span id="page-12-0"></span>**4.2 Test Results**

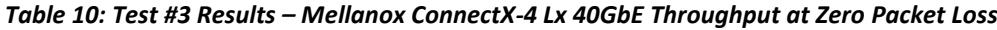

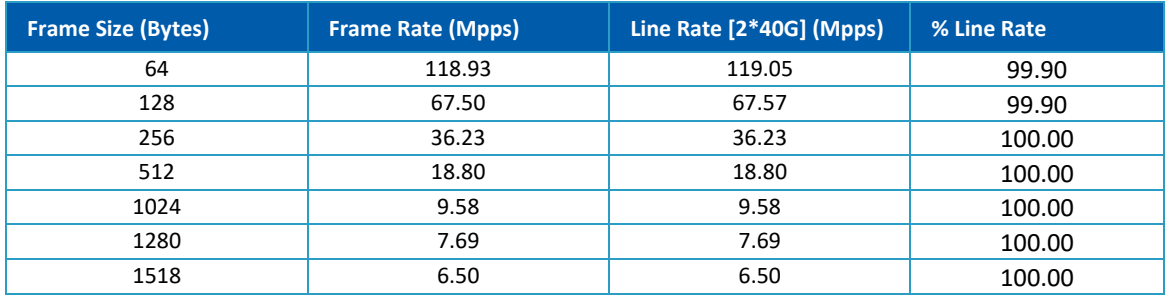

*Figure 6: Test #3 Results – Mellanox ConnectX-4 Lx 40GbE Throughput at Zero Packet Loss*

<span id="page-12-1"></span>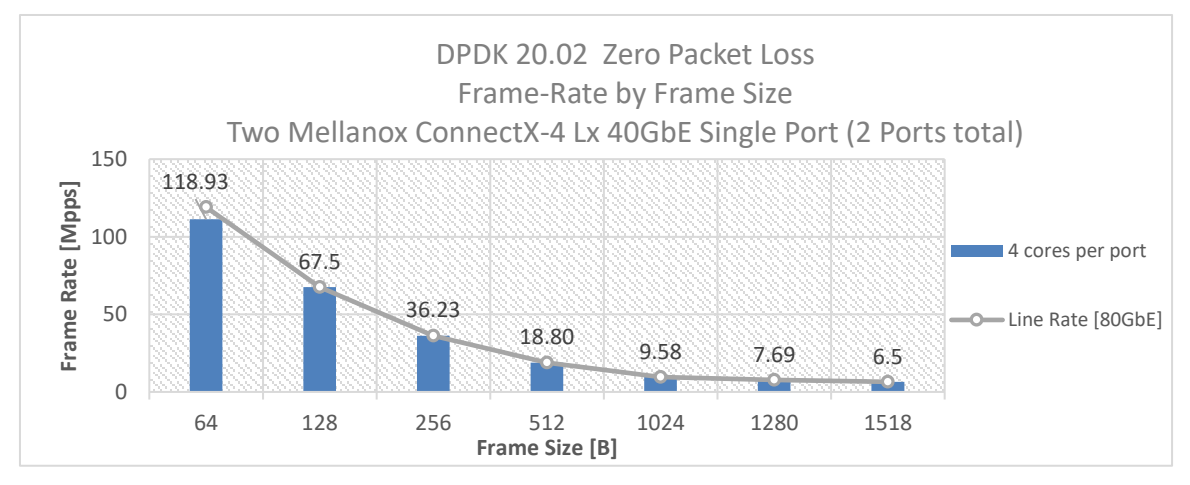

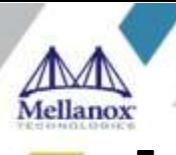

# <span id="page-13-0"></span>**5 Test#4 Mellanox ConnectX-5 Ex 100GbE Throughput at Zero Packet Loss (1x 100GbE)**

#### <span id="page-13-2"></span>*Table 11: Test #4 Setup*

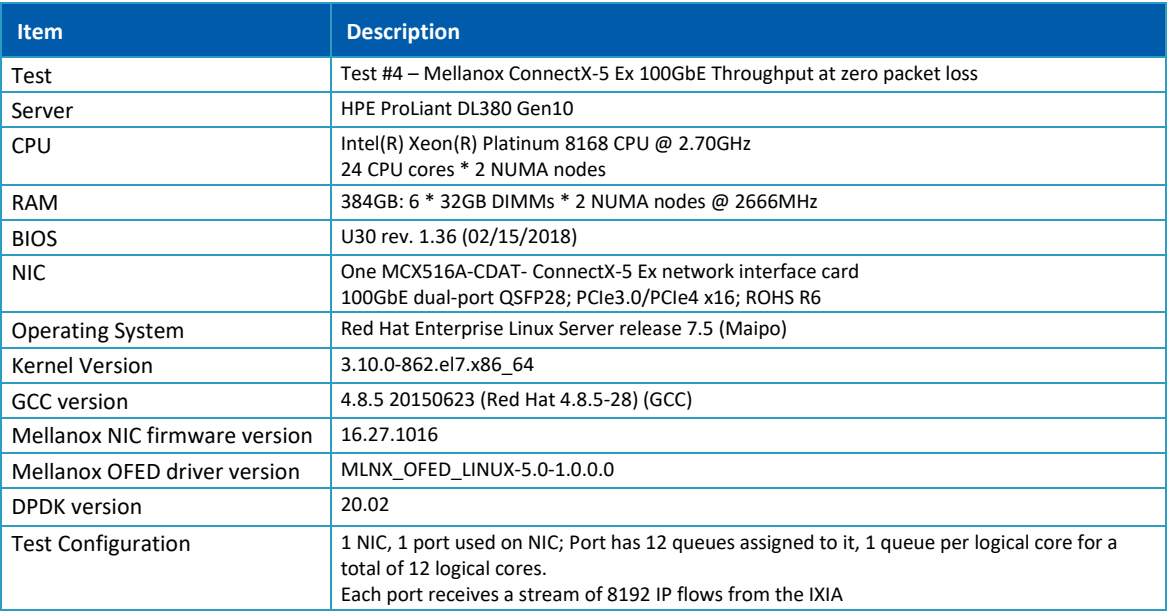

The Device Under Test (DUT) is made up of the HPE server and the Mellanox ConnectX-5 Ex Dual-Port NIC (only the first port is used in this test). The DUT is connected to the IXIA packet generator which generates traffic towards the ConnectX-5 Ex NIC.

The ConnectX-5 Ex data traffic is passed through DPDK to the test application **l3fwd** and is redirected to the opposite direction on the same port. IXIA measures throughput and packet loss.

<span id="page-13-1"></span>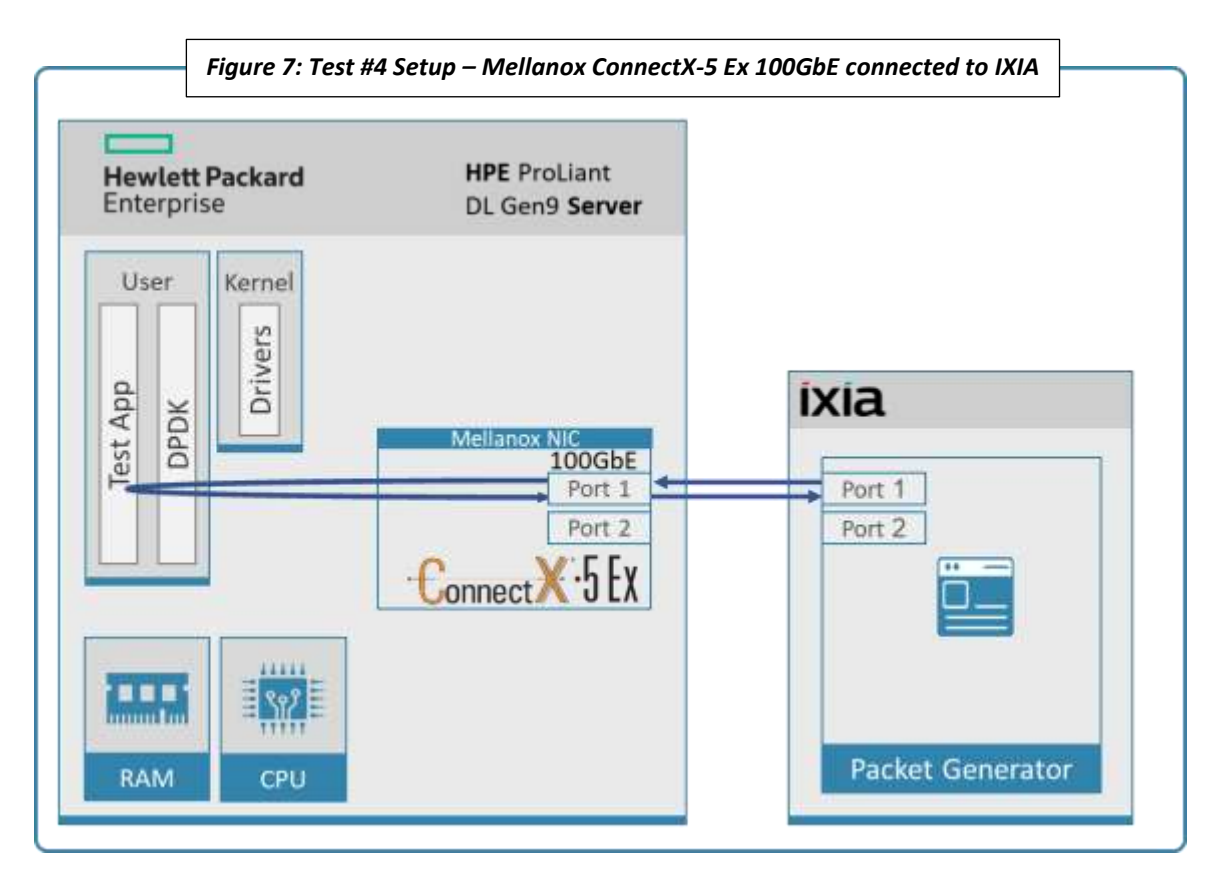

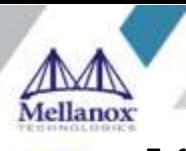

#### <span id="page-14-3"></span><span id="page-14-0"></span>*Table 12: Test #4 Settings*

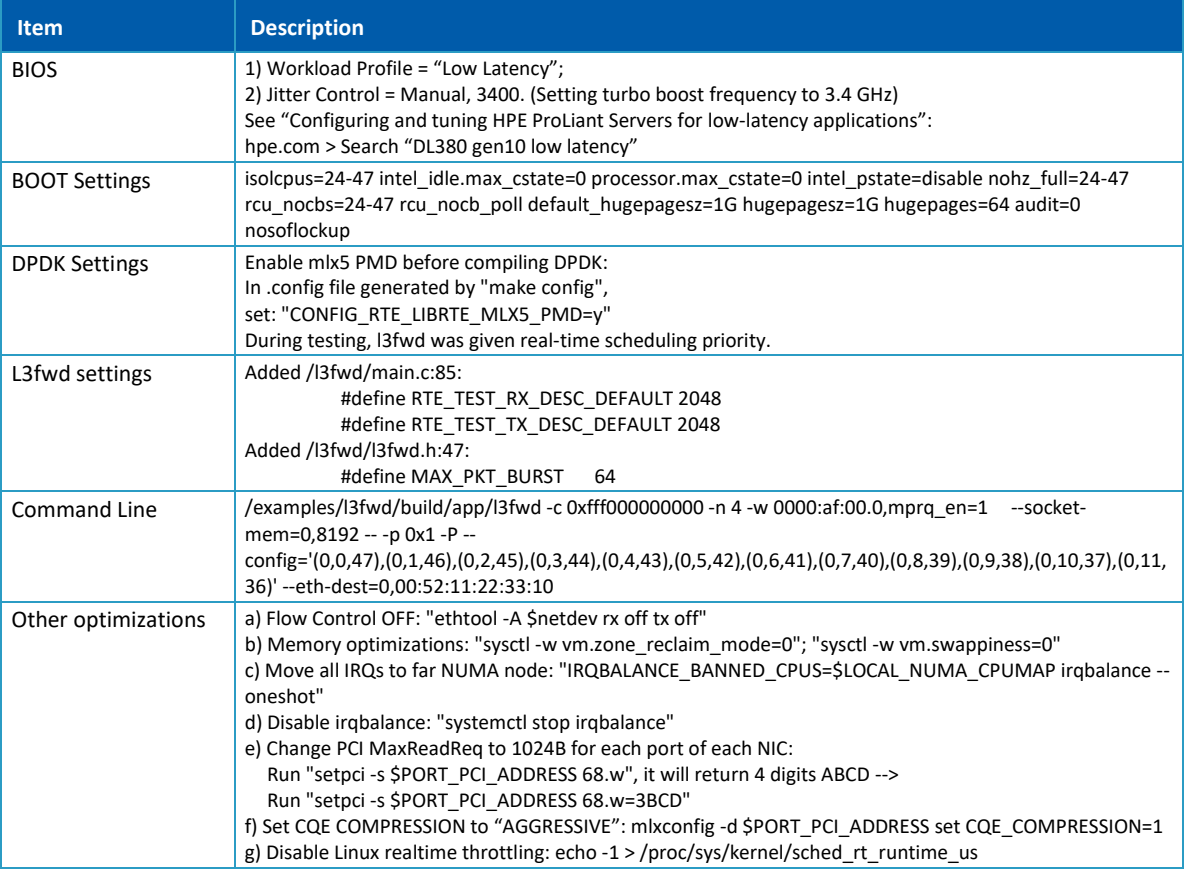

### <span id="page-14-4"></span><span id="page-14-1"></span>**5.2 Test Results**

#### *Table 13: Test #4 Results – Mellanox ConnectX-5 Ex 100GbE Throughput at Zero Packet Loss*

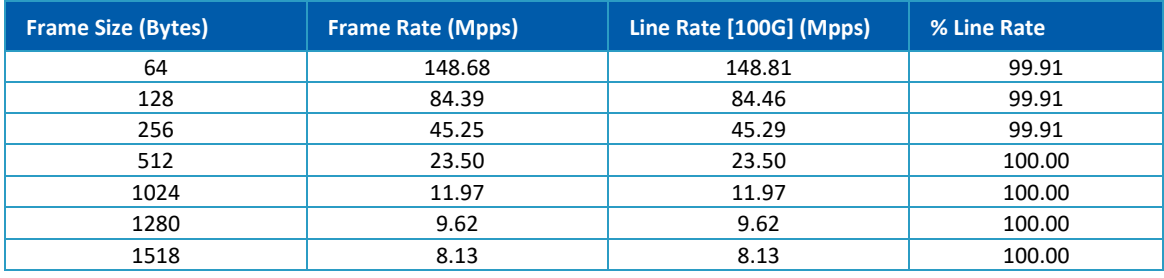

*Figure 8: Test #4 Results – Mellanox ConnectX-5 Ex 100GbE Throughput at Zero Packet Loss*

<span id="page-14-2"></span>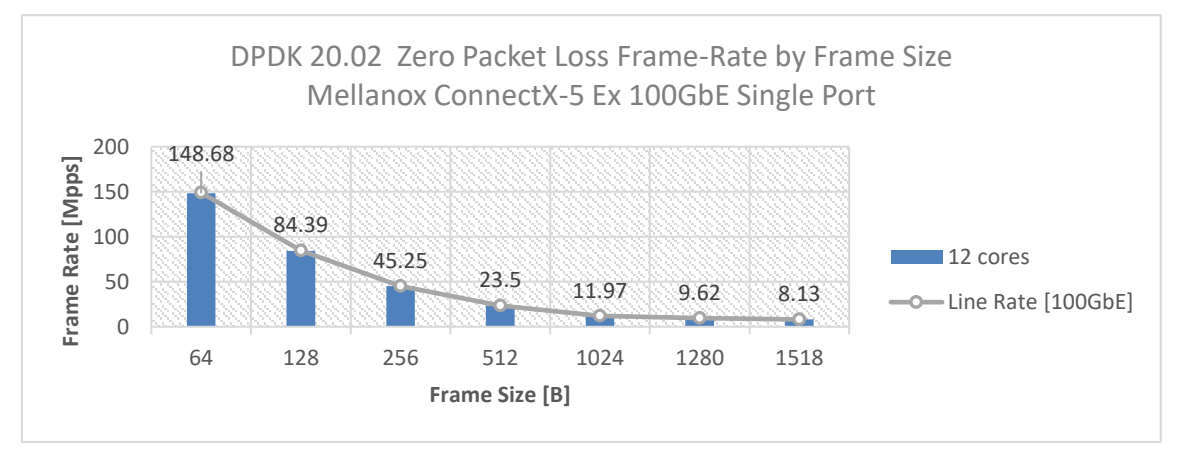

<span id="page-15-0"></span>

# **6 Test#5 Mellanox ConnectX-5 Ex 100GbE Single Core Performance (2x 100GbE)**

#### <span id="page-15-2"></span>*Table 14: Test #5 Setup*

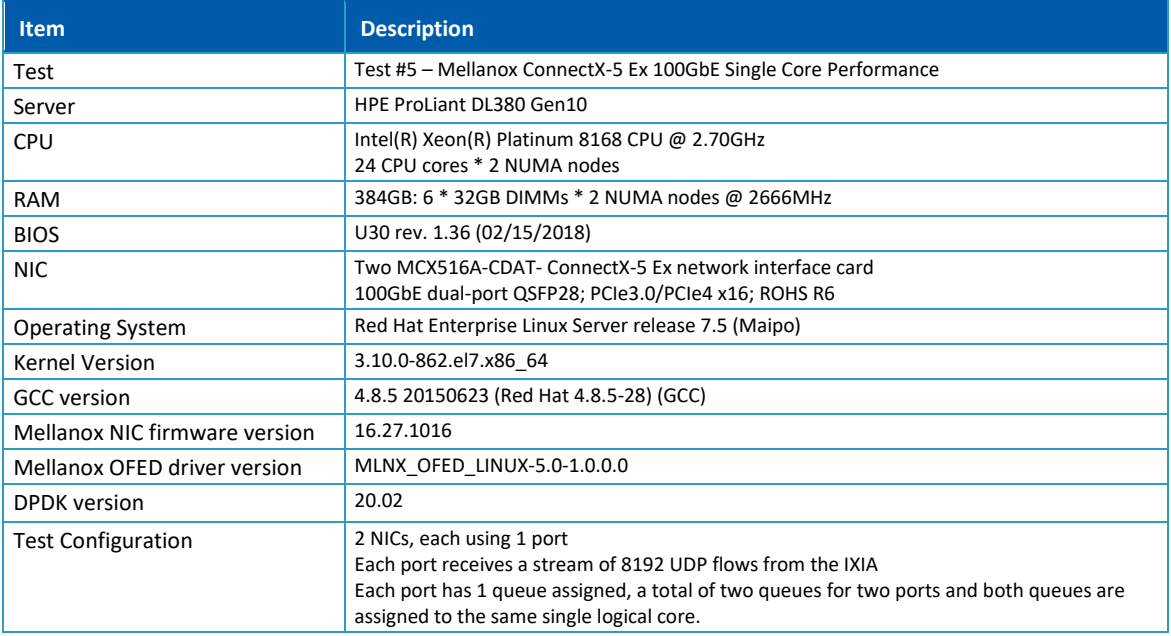

The Device Under Test (DUT) is made up of the HPE server and two Mellanox ConnectX-5 Ex NICs utilizing one port each. The DUT is connected to the IXIA packet generator which generates traffic towards the first port of both ConnectX-5 Ex NICs.

The ConnectX-5 Ex data traffic is passed through DPDK to the test application **testpmd** and is redirected to the opposite direction on the opposing NIC's port. IXIA measures throughput and packet loss.

<span id="page-15-1"></span>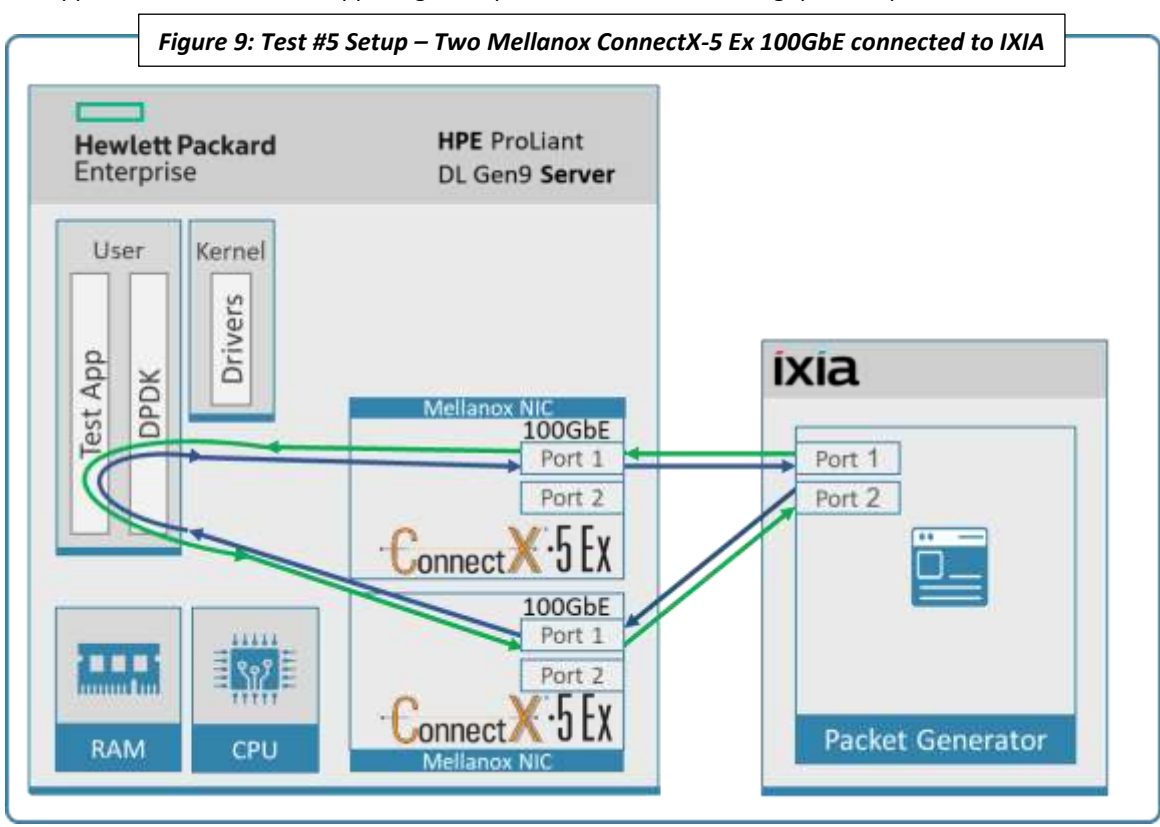

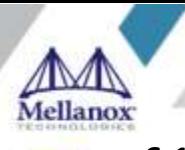

#### <span id="page-16-3"></span><span id="page-16-0"></span>*Table 15: Test #5 Settings*

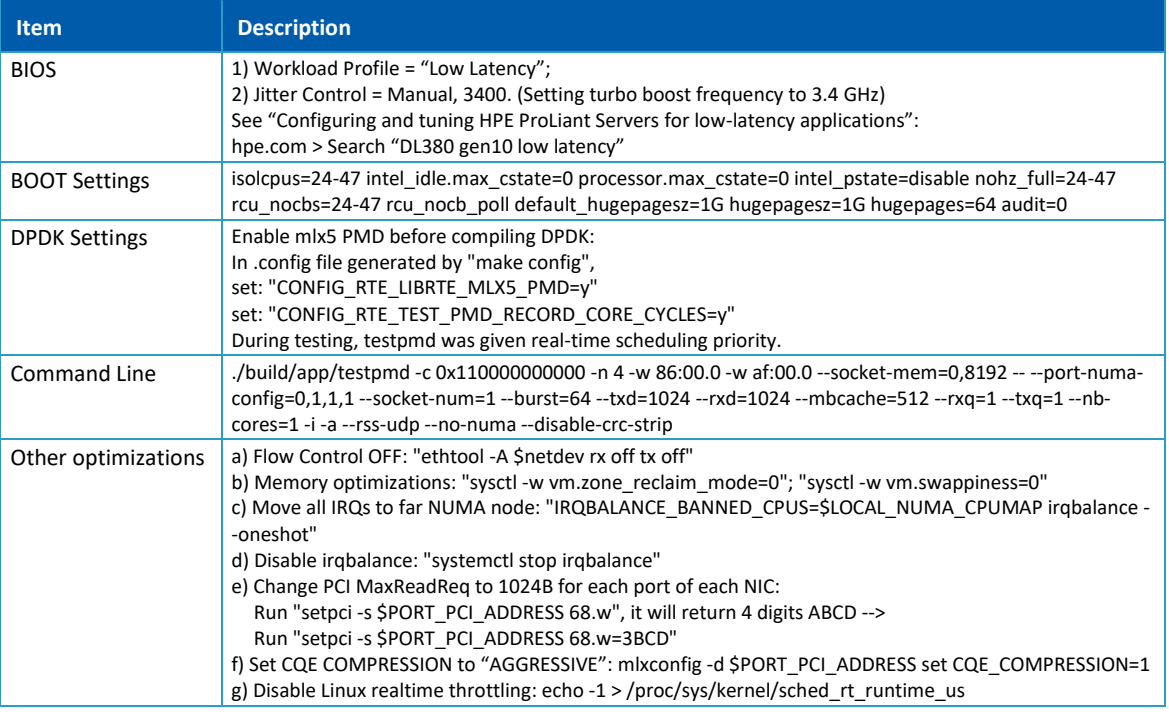

### <span id="page-16-4"></span><span id="page-16-1"></span>**6.2 Test Results**

#### *Table 16: Test #5 Results – Mellanox ConnectX-5 Ex 100GbE Single Core Performance*

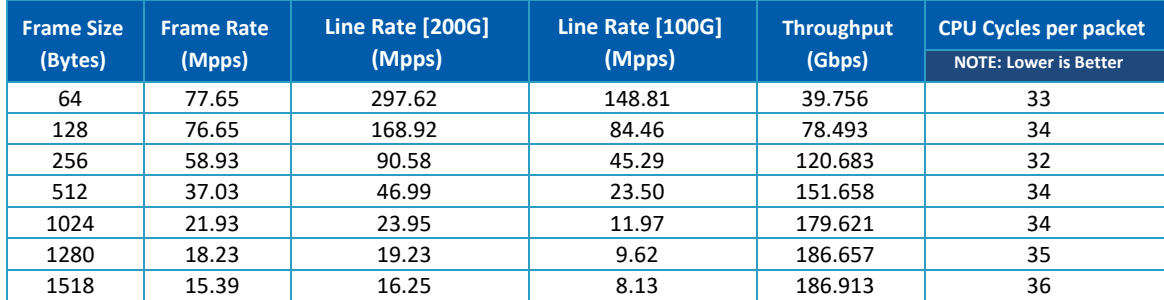

#### <span id="page-16-2"></span>*Figure 10: Test #5 Results – Mellanox ConnectX-5 Ex 100GbE Single Core Performance*

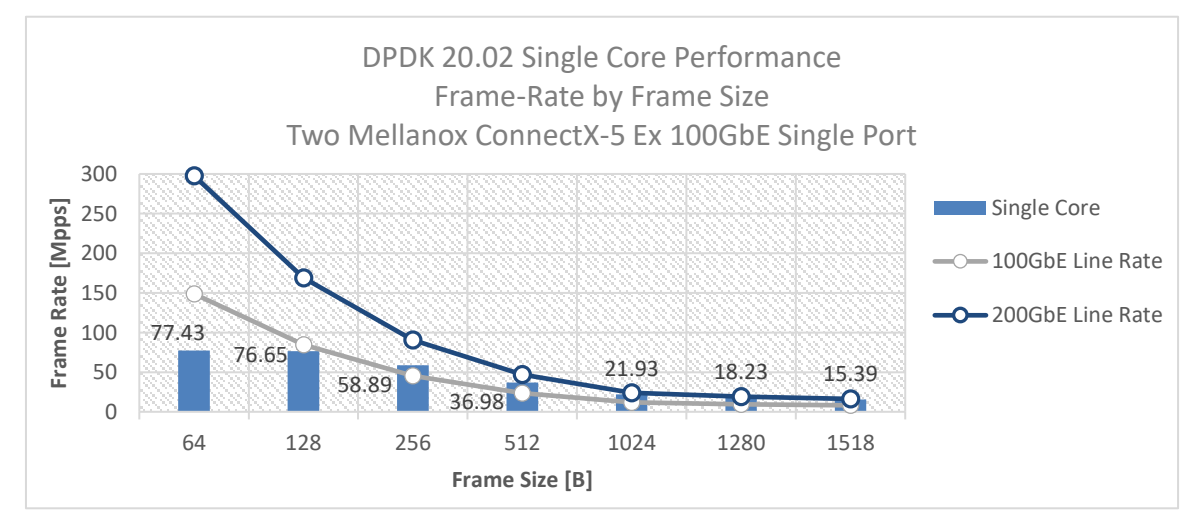

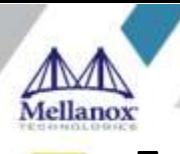

# <span id="page-17-0"></span>**7 Test#6 Mellanox ConnectX-5 25GbE Single Core Performance (2x 25GbE)**

#### <span id="page-17-2"></span>*Table 17: Test #6 Setup*

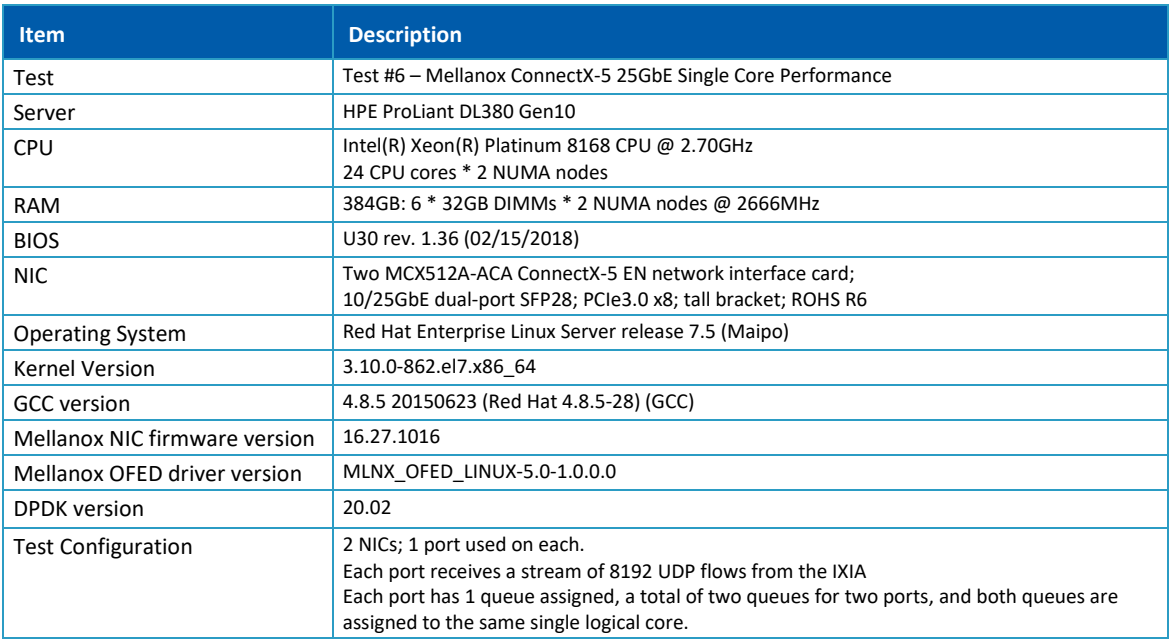

The Device Under Test (DUT) is made up of the HPE server and two Mellanox ConnectX-5 25GbE NICs utilizing one port each. The DUT is connected to the IXIA packet generator which generates traffic towards the first port of both ConnectX-5 25GbE NICs.

<span id="page-17-1"></span>The ConnectX-5 25GbE data traffic is passed through DPDK to the test application **testpmd** and redirected to the opposite direction on the opposing NIC's port. IXIA measures throughput and packet loss.

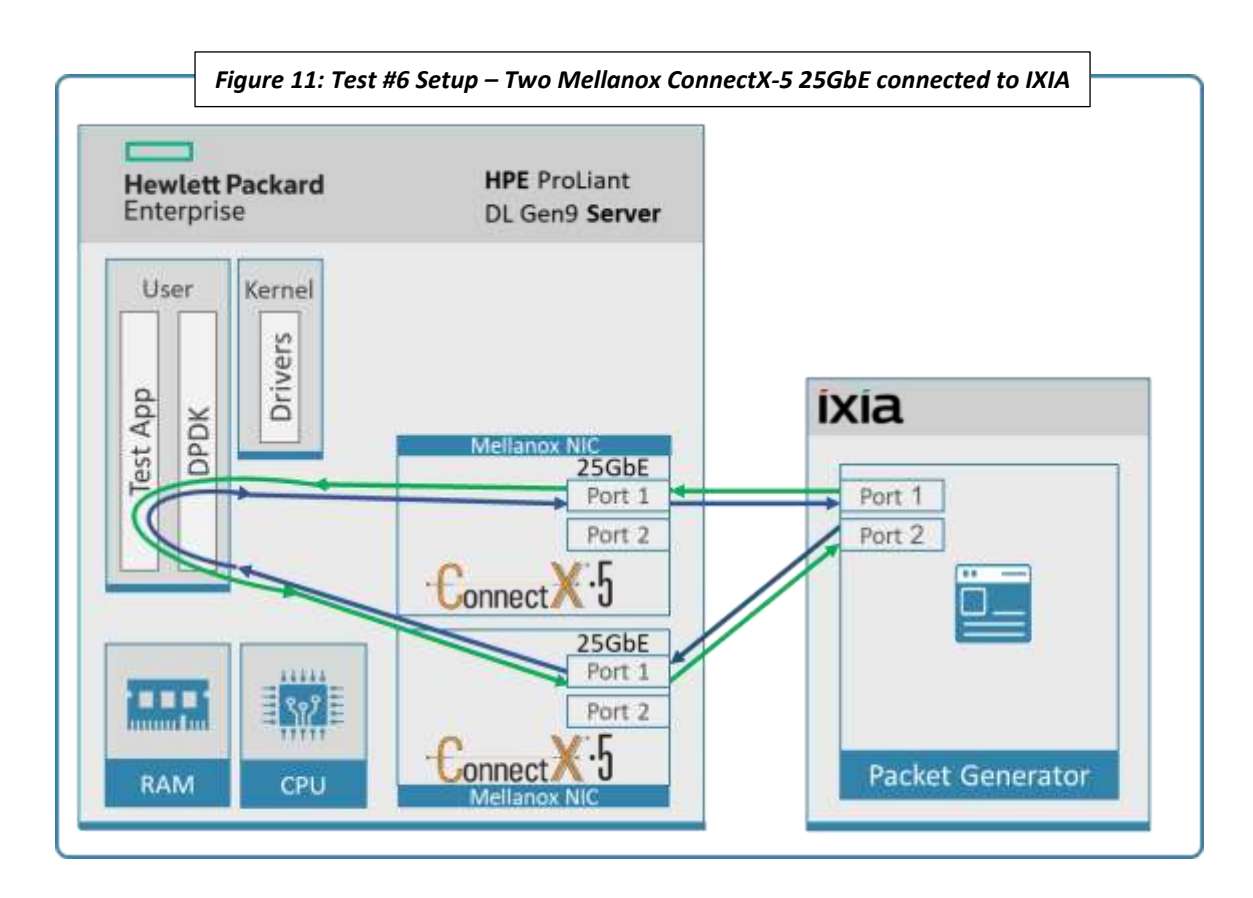

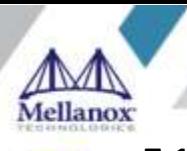

#### <span id="page-18-3"></span><span id="page-18-0"></span>*Table 18: Test #6 Settings*

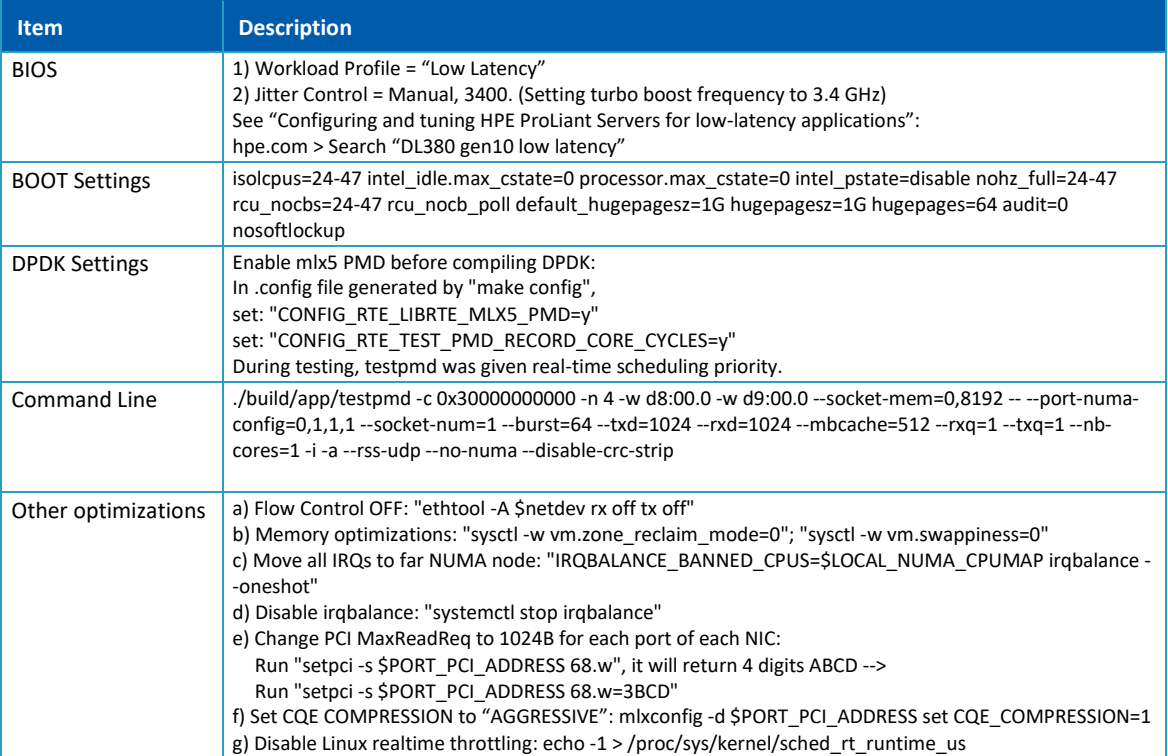

### <span id="page-18-4"></span><span id="page-18-1"></span>**7.2 Test Results**

#### *Table 19: Test #6 Results – Mellanox ConnectX-5 25GbE Single Core Performance*

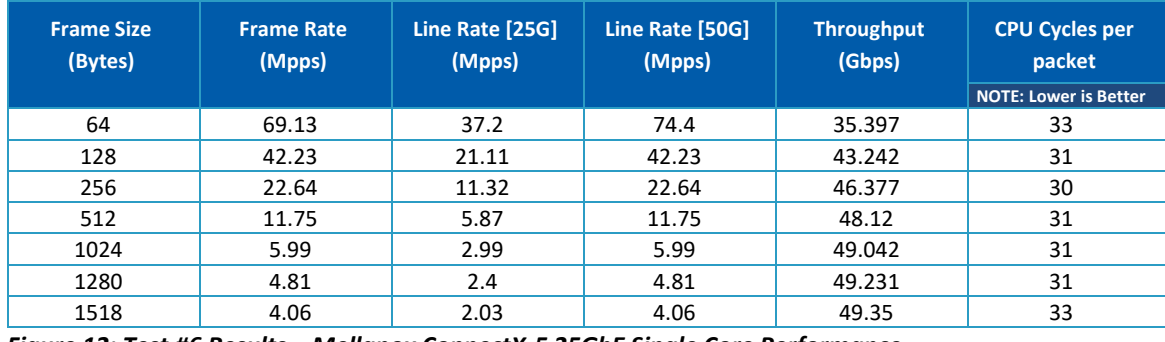

*Figure 12: Test #6 Results – Mellanox ConnectX-5 25GbE Single Core Performance*

<span id="page-18-2"></span>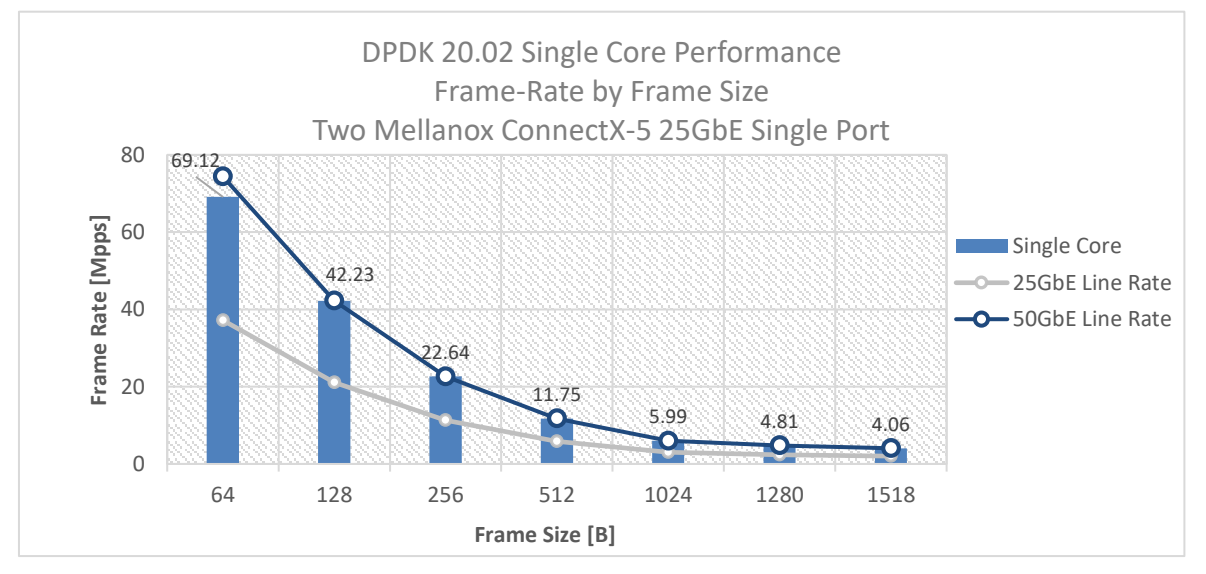

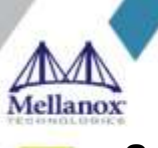

# <span id="page-19-0"></span>**8 Test#7 Mellanox ConnectX-5 25GbE Throughput at Zero Packet Loss (2x 25GbE) using SR-IOV over VMware ESXi 6.5**

<span id="page-19-3"></span>*Table 20: Test #7 Setup*

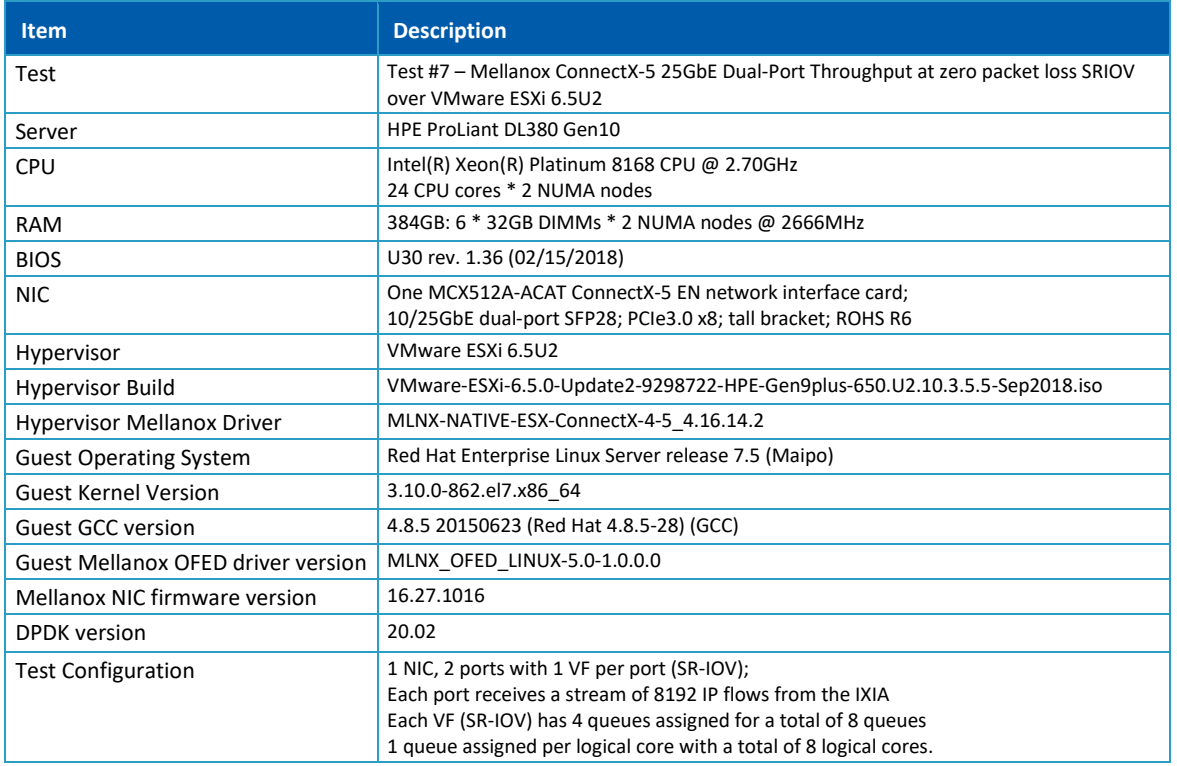

The Device Under Test (DUT) is made up of the HPE server and the Mellanox ConnectX-5 NIC with dual-port. The DUT is connected to the IXIA packet generator which generates traffic towards the ConnectX-5 NIC. The ConnectX-5 data traffic is passed to VF1 (SR-IOV assigned to Port1) and VF2 (SR-IOV assigned to Port2) to VM running over ESXi 6.5 hypervisor. VM runs **l3fwd** over DPDK and is redirects traffic to the opposite direction on the same VF/port. IXIA measures throughput and packet loss.

<span id="page-19-2"></span><span id="page-19-1"></span>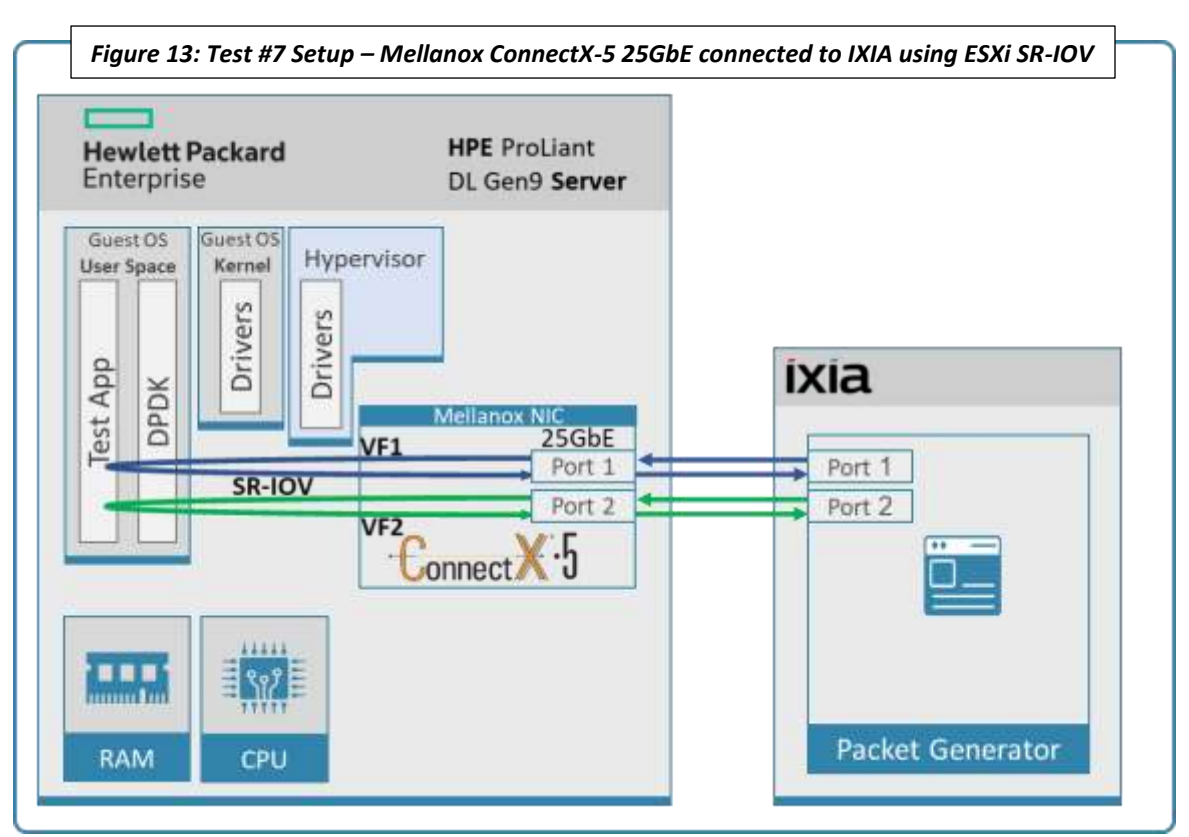

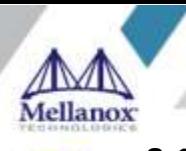

#### <span id="page-20-0"></span>*Table 21: Test#7 Settings*

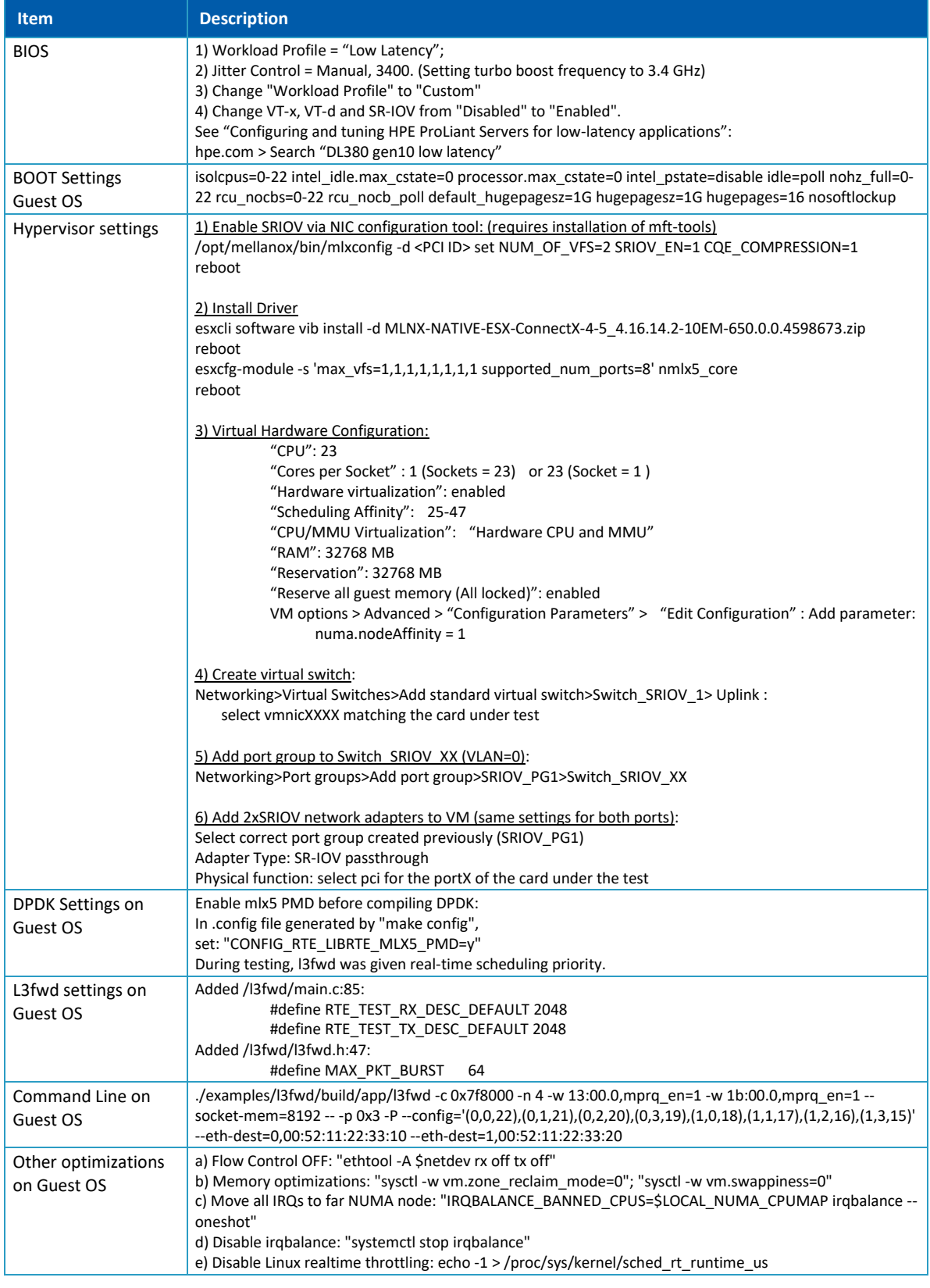

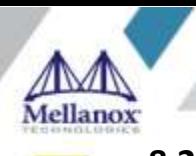

### <span id="page-21-2"></span><span id="page-21-0"></span>**8.2 Test Results**

*Table 22: Test#7 Results – Mellanox ConnectX-5 25GbE Throughput at Zero Packet Loss using ESXi SR-IOV*

| <b>Frame Size (Bytes)</b> | <b>Frame Rate (Mpps)</b> | Line Rate [50G] (Mpps) | % Line Rate |
|---------------------------|--------------------------|------------------------|-------------|
| 64                        | 70.48                    | 74.4                   | 94.73       |
| 128                       | 42.19                    | 42.23                  | 99.90       |
| 256                       | 22.62                    | 22.64                  | 99.90       |
| 512                       | 11.75                    | 11.75                  | 100.00      |
| 1024                      | 5.99                     | 5.99                   | 100.00      |
| 1280                      | 4.81                     | 4.81                   | 100.00      |
| 1518                      | 4.06                     | 4.06                   | 100.00      |

*Figure 14: Test#7 Results – Mellanox ConnectX-5 25GbE Throughput at Zero Packet Loss using ESXi SR-IOV*

<span id="page-21-1"></span>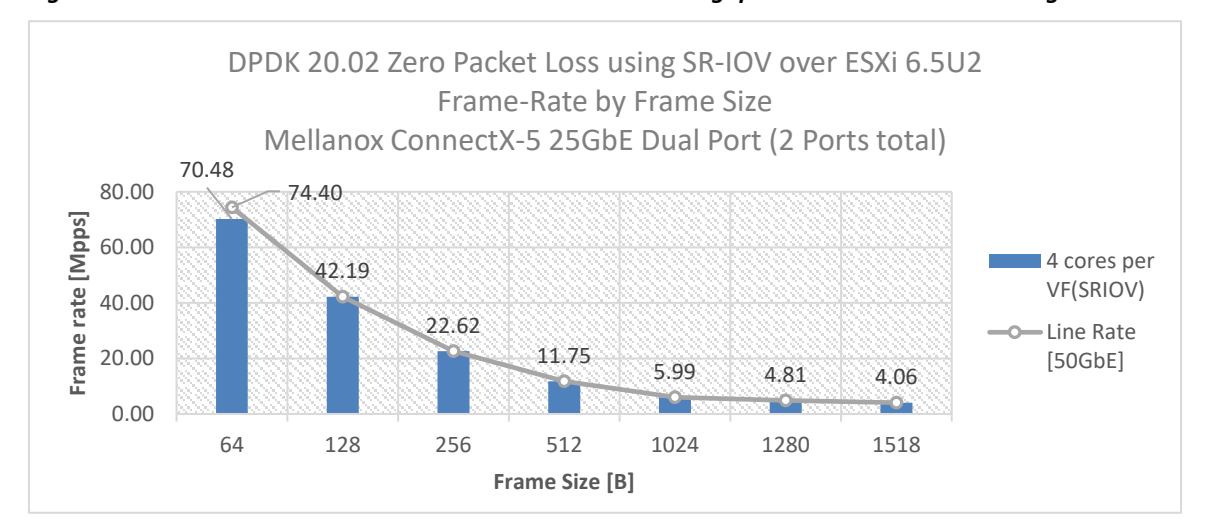

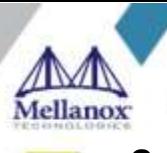

# <span id="page-22-0"></span>**9 Test#8 Mellanox ConnectX-5 Ex 100GbE Throughput at Zero Packet Loss (1x 100GbE) using SR-IOV over KVM Hypervisor**

<span id="page-22-3"></span>*Table 23: Test #8 Setup*

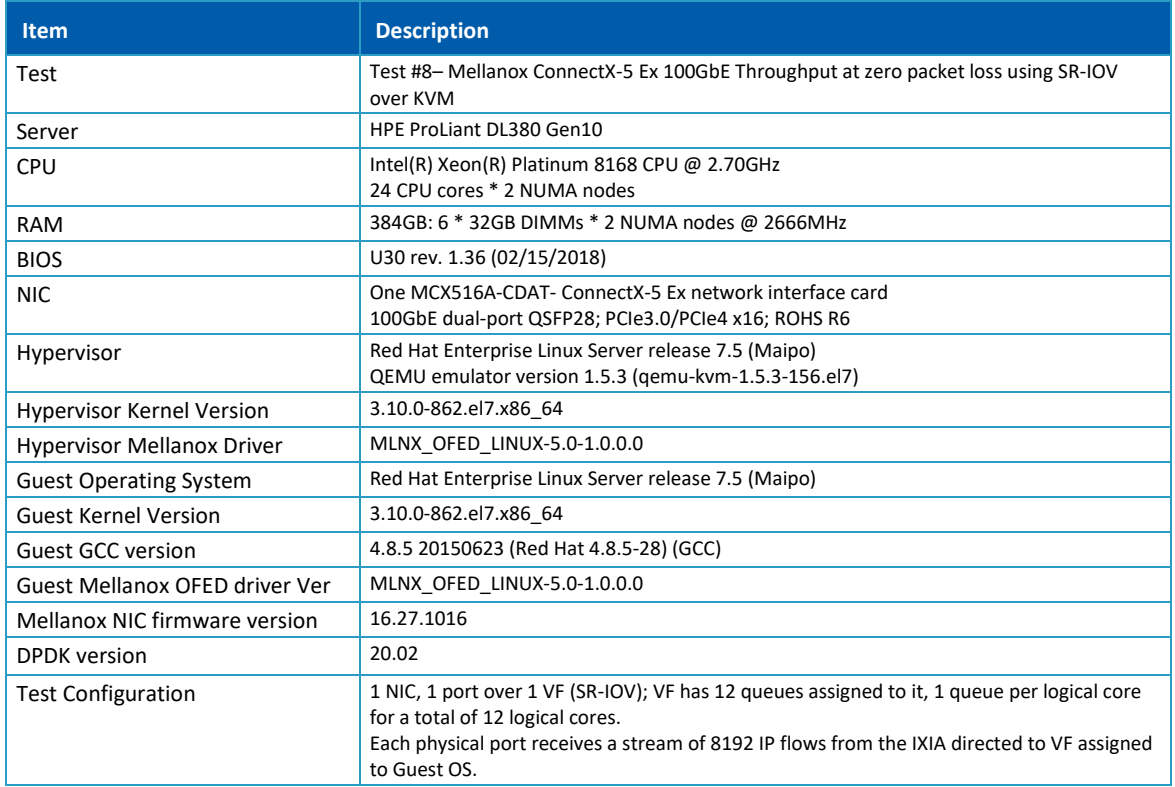

The Device Under Test (DUT) is made up of the HPE server and the Mellanox dual- port ConnectX-5 Ex NIC (only first port used in this test) running Red Hat Enterprise Linux Server with qemu-KVM managed via libvirt, Guest OS running DPDK is based on Red Hat Enterprise Linux Server as well. The DUT is connected to the IXIA packet generator which generates traffic towards the ConnectX-5 Ex NIC. The ConnectX-5 Ex data traffic is passed through a virtual function (VF/SR-IOV) to DPDK running on the Guest OS, to the test application **l3fwd** and is redirected to the opposite direction on the same port. IXIA measures throughput and packet loss.

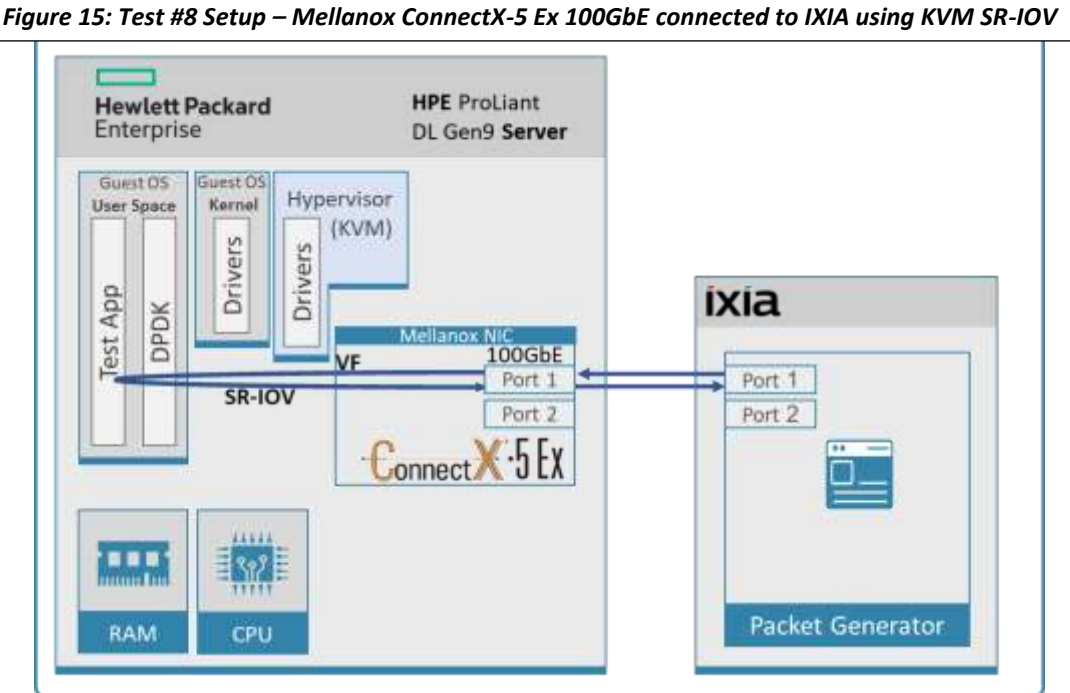

<span id="page-22-2"></span><span id="page-22-1"></span>

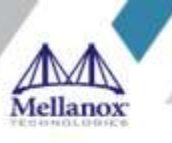

<span id="page-23-0"></span>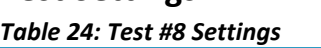

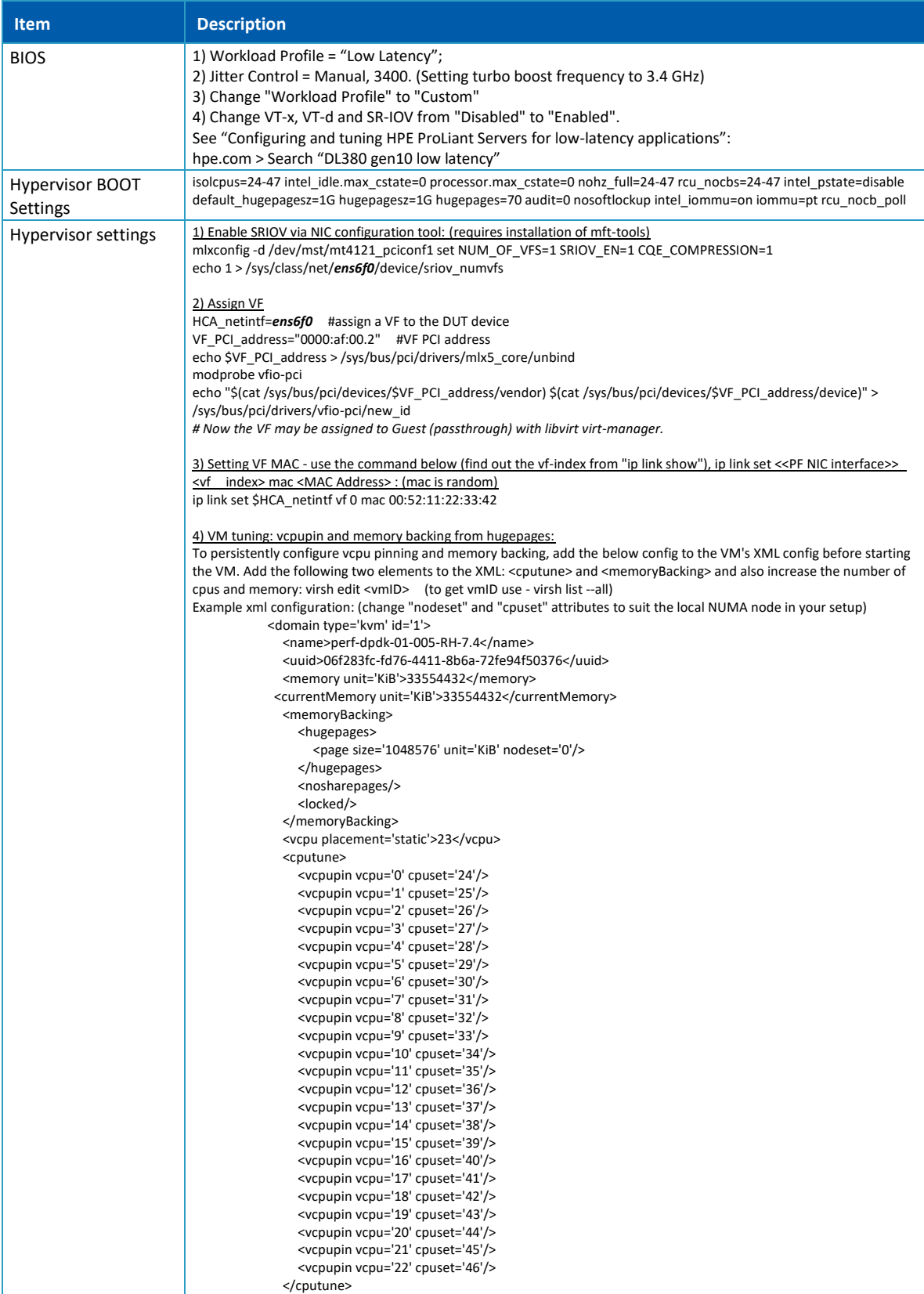

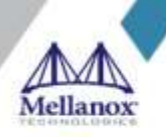

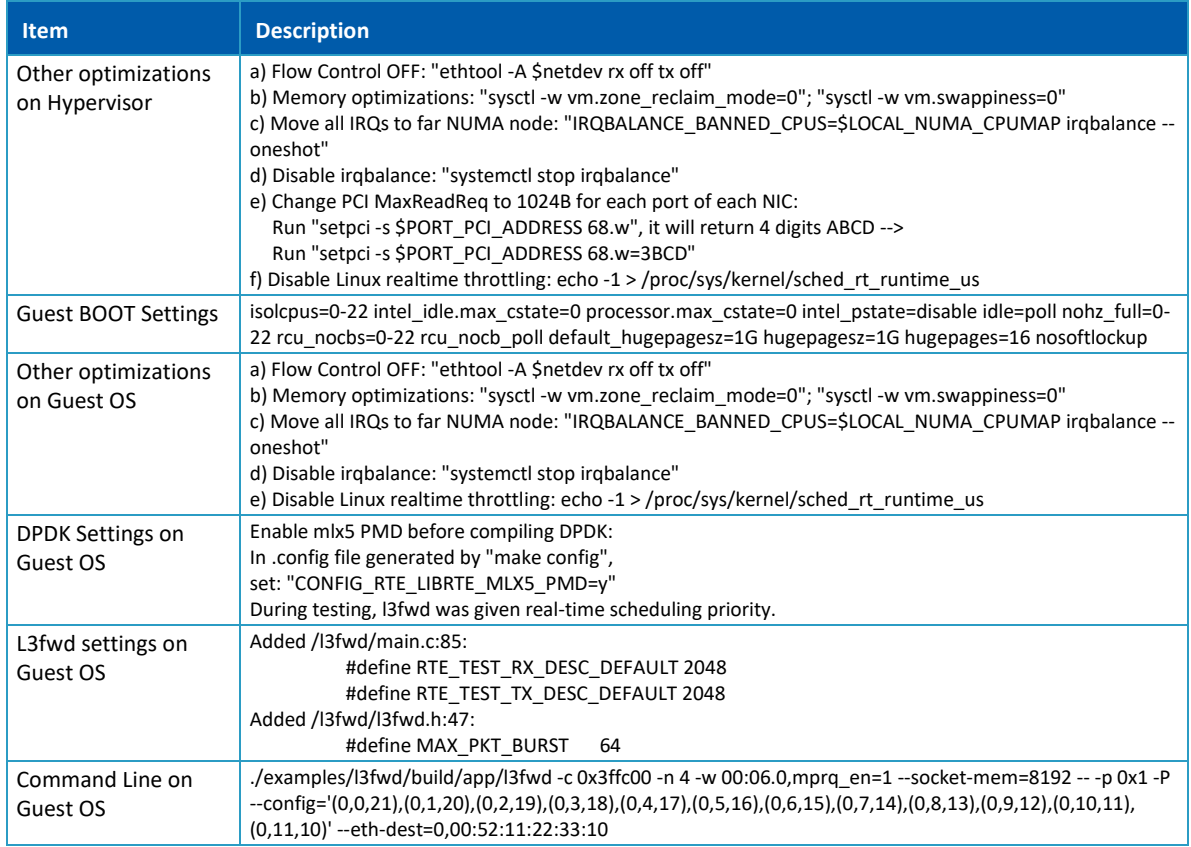

### <span id="page-24-2"></span><span id="page-24-0"></span>**9.2 Test Results**

*Table 25:Test #8 Results – Mellanox ConnectX-5 Ex 100GbE Throughput at Zero Packet Loss using KVM SR-IOV*

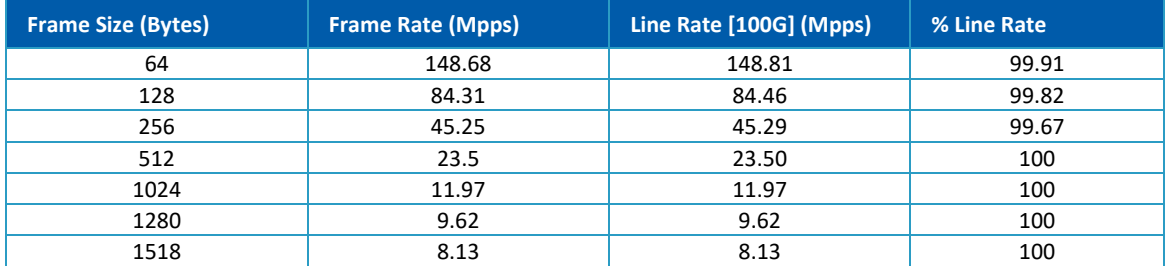

*Figure 16:Test #8 Results – Mellanox ConnectX-5 Ex 100GbE Throughput at Zero Packet Loss using KVM SR-IOV*

<span id="page-24-1"></span>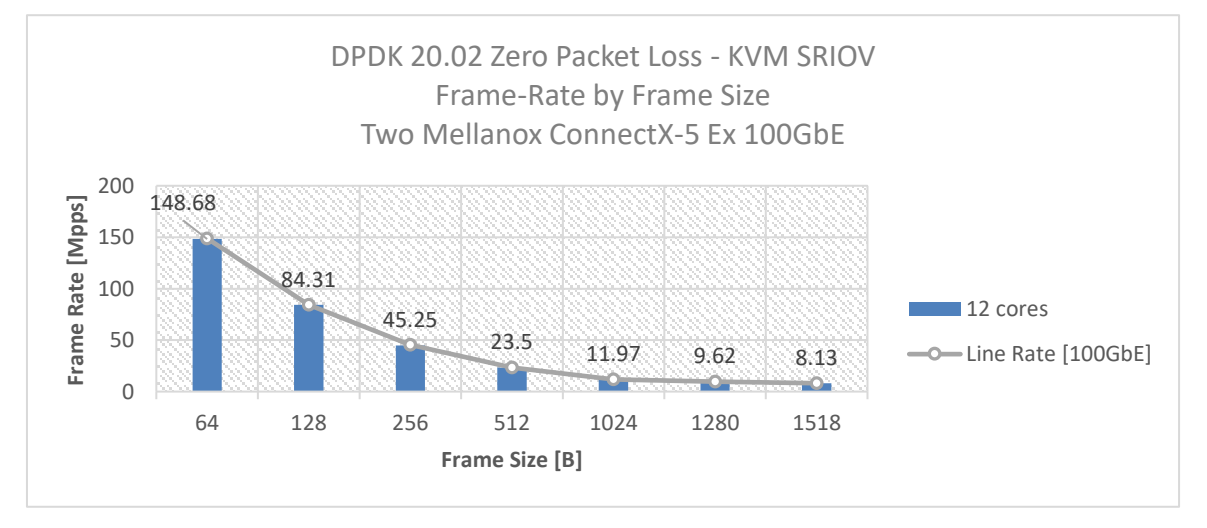